## Reportistica e Analisi ODS & DM

Manuale Utente

www.cineca.it

## **PROGRAMMA**

- A) Accesso alla reportistica
- B) Report ODS a prodotto
	- Gestione Progetti
	- Contabilità Analitica

C) Report ODS personalizzati

attualmente nessuno presente personalizzati

ente nessuno presente

## **SEZIONE -A-ACCESSO ALLA REPORTISTICA**

- Link menù U-Gov
- Descrizione interfaccia
- DW vs ODS
- **Report ODS**

ineca.it

#### **LINK MENU U-GOV – CONTABILITA' ANALITICA**

La reportistica ODS di contabilità analitica è accessibile tramite apposito menù Ugov:

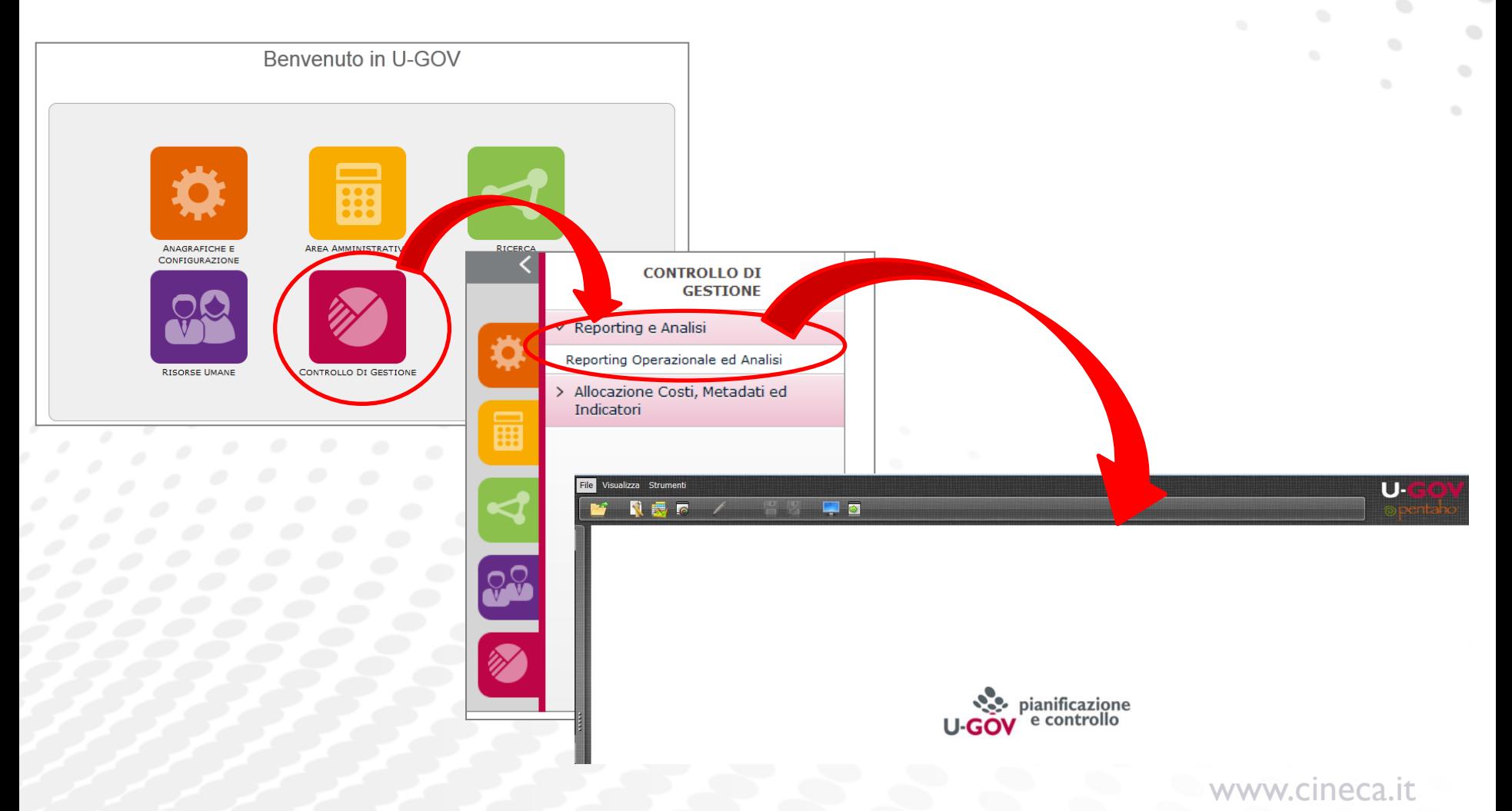

#### **LINK MENU U-GOV – GESTIONE PROGETTI**

La reportistica ODS di gestione progetti è accessibile tramite apposito menù Ugov:

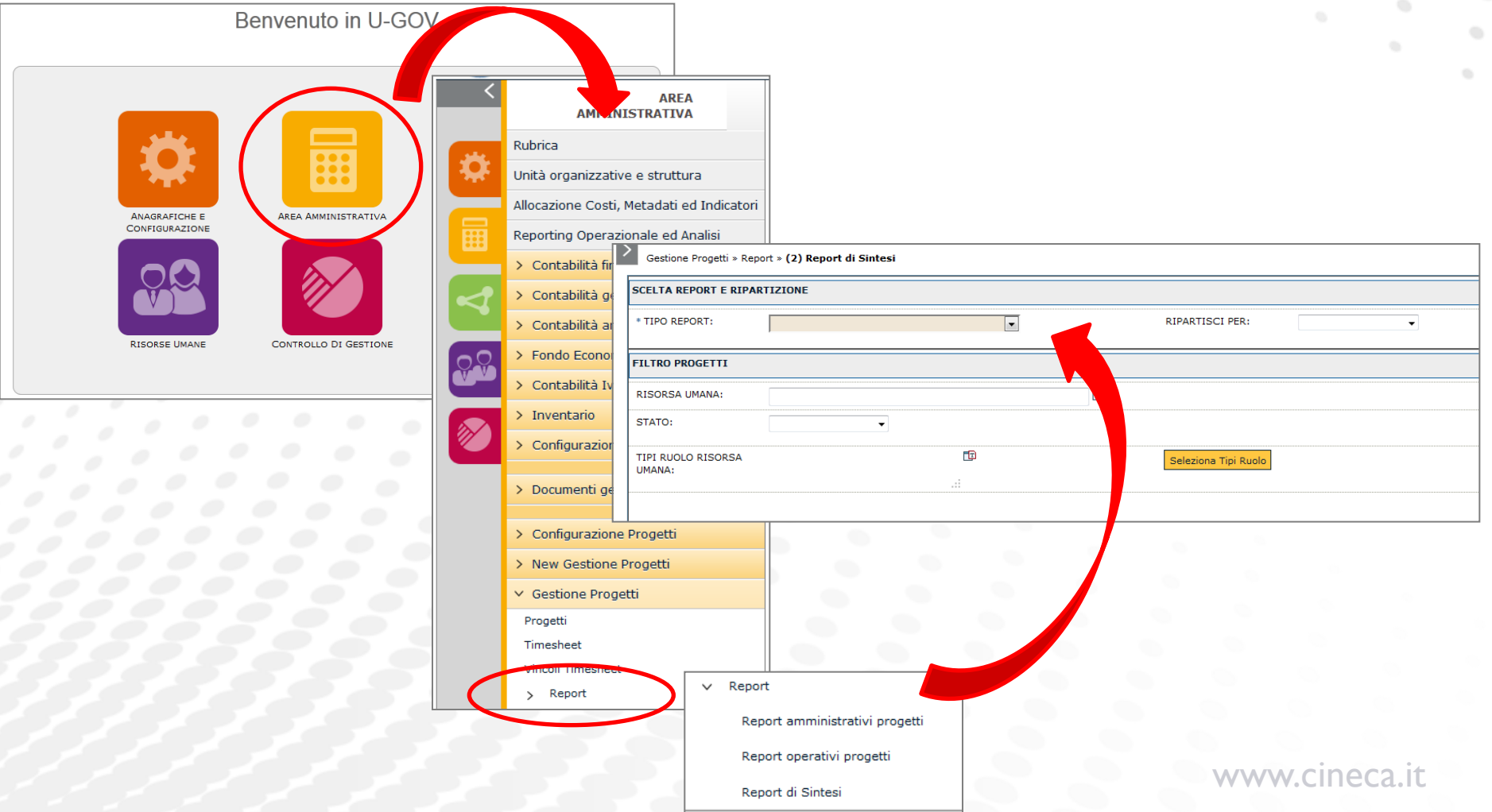

### **DESCRIZIONE INTERFACCIA**

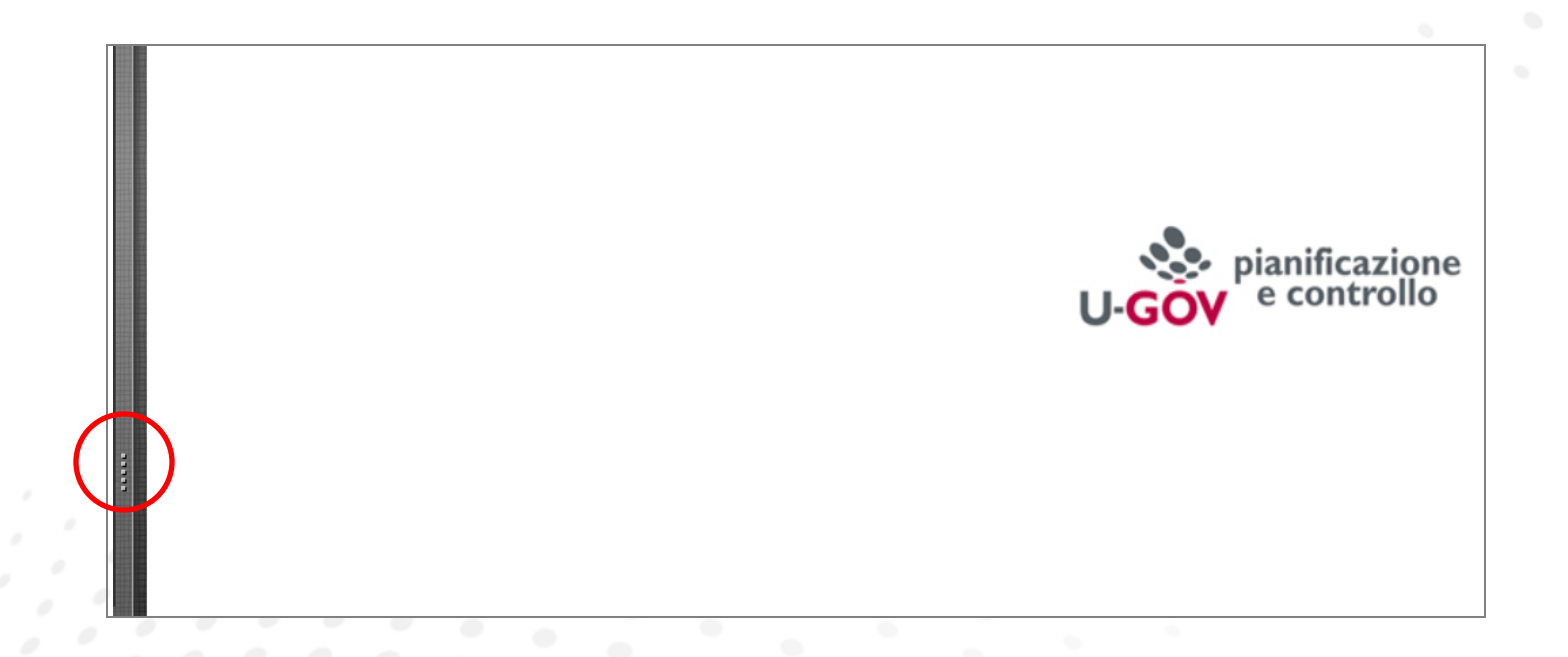

Portare il mouse nella parte della pagina indicata dal circoletto rosso fino a quando il puntatore non assume la forma di una freccia di tipo:  $\iff$  e trascinare verso destra. In tal modo si apre il menù dei report salvati, come si vede alla pagina seguente

www.cineca.it

## **DESCRIZIONE INTERFACCIA**

Una volta entrati, la PUC si presenta come segue:

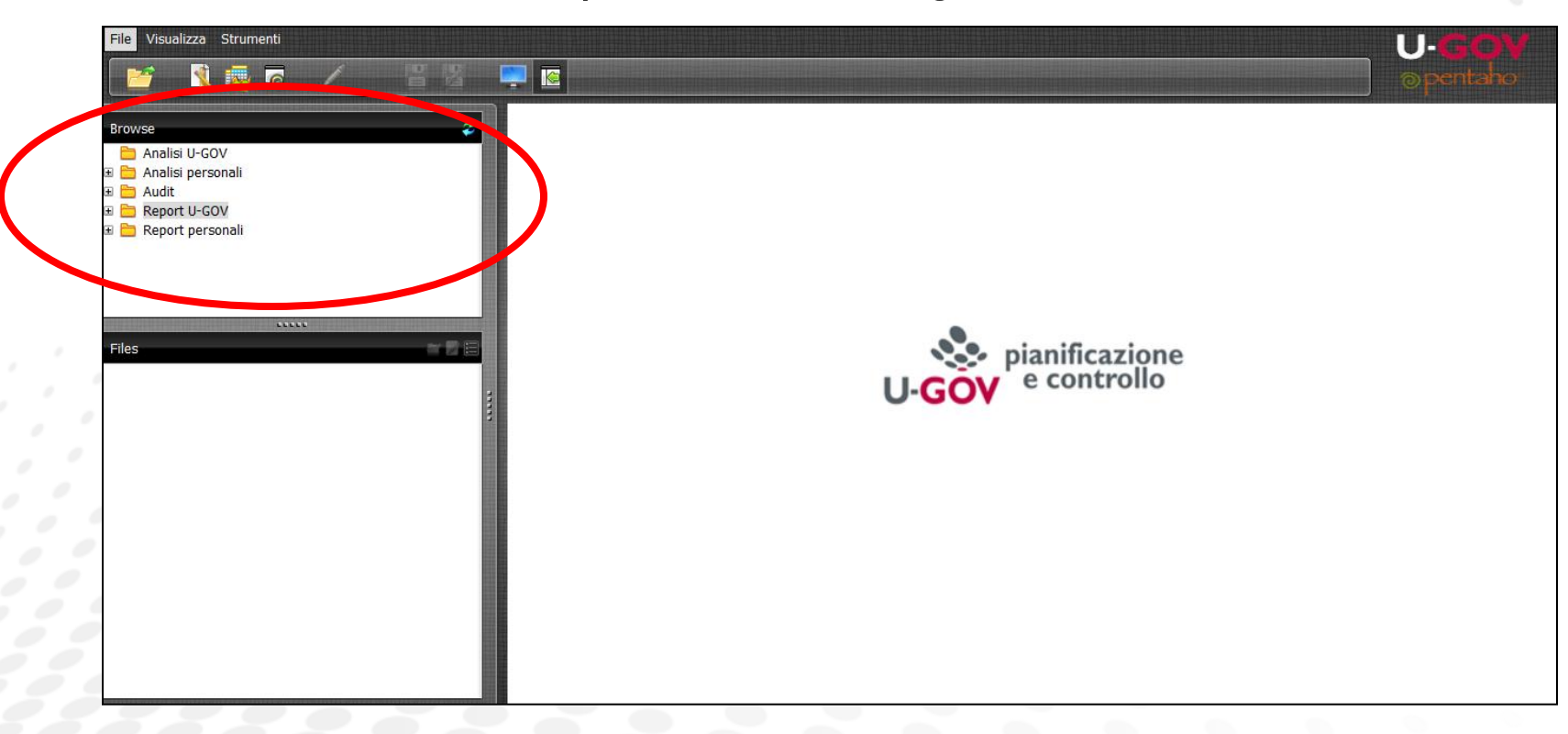

Nella sezione browse saranno visibili solo le **cartelle e i report** che l'utente è stato **autorizzato** a vedere

www.cineca.it

## **DESCRIZIONE INTERFACCIA**

Se i report non fossero visibili, cliccare il pulsante "AGGIORNA"

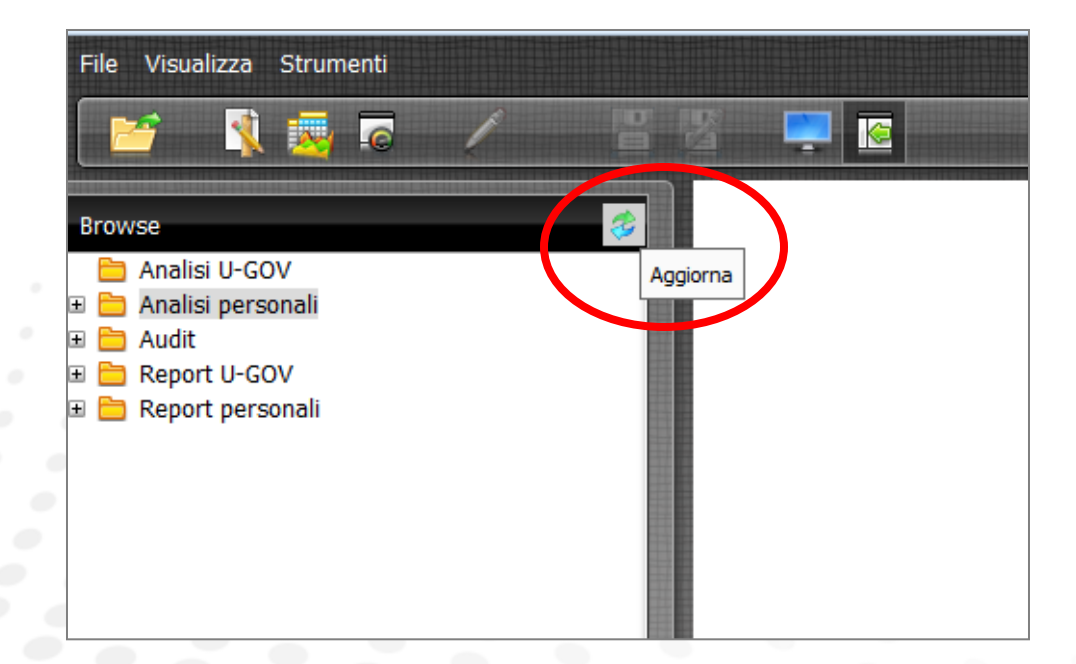

## **DESCRIZIONE INTERFACCIA**

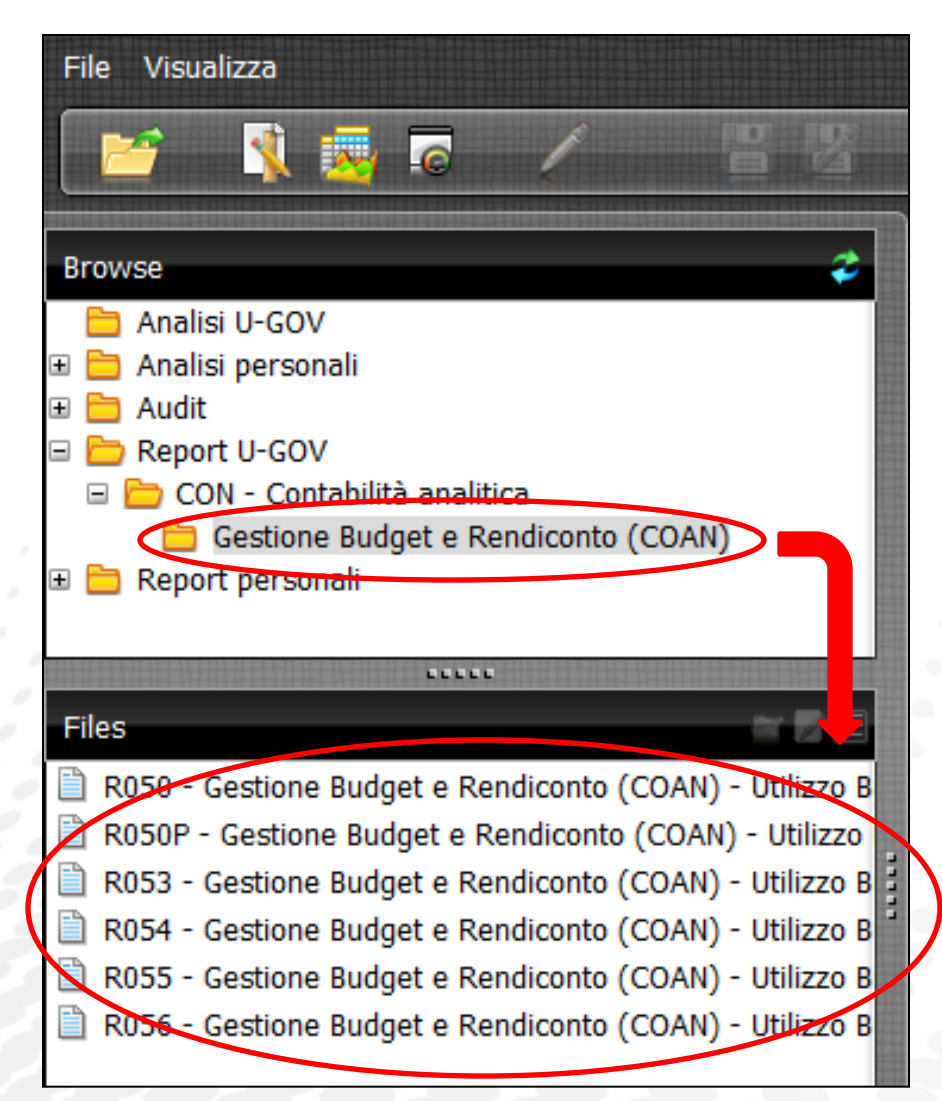

Una volta aperta la cartella dei report a prodotto (Report U-GOV), essi appariranno nella parte inferiore (sezione Files).

Per aprire un report, occorre fare doppio click sul nome del report.

I report sono descritti alle seguenti apposite sezioni del manuale.

www.cineca.it

## **DESCRIZIONE INTERFACCIA**

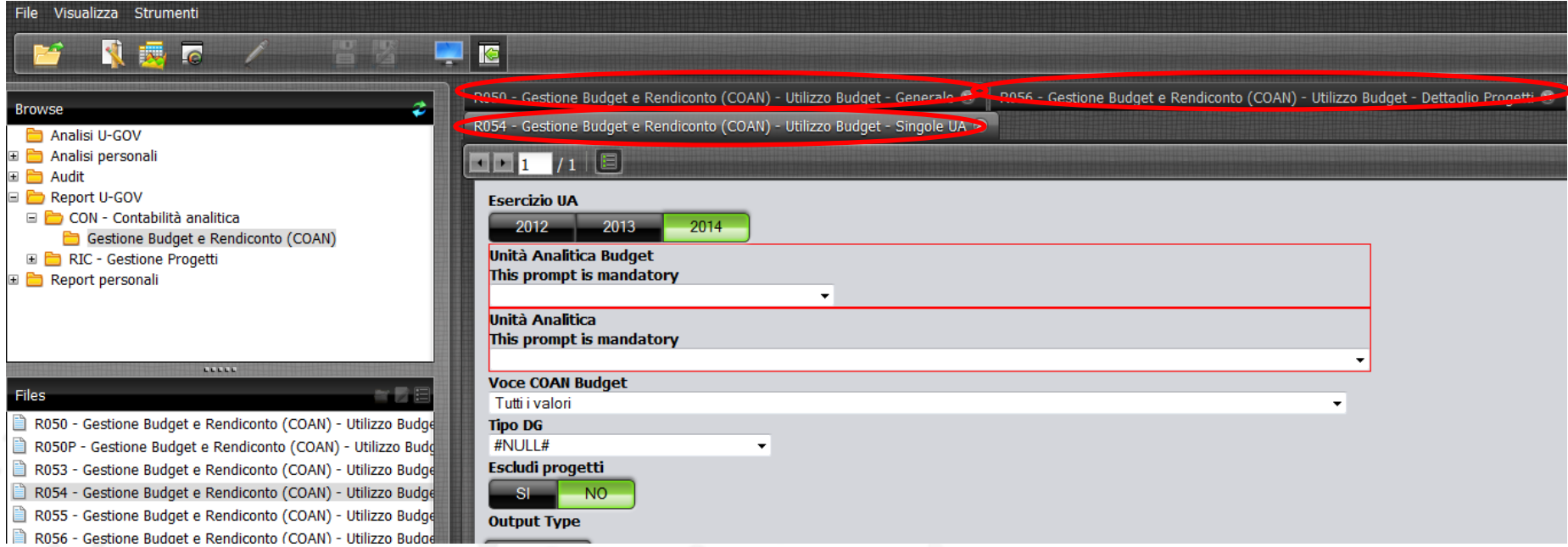

Se si aprono diversi report, senza chiudere i precedenti, rimangono tutti aperti come schede della stessa finestra, per facilitare la navigazione.

## **DESCRIZIONE INTERFACCIA**

La PUC è una console che consente di accedere:

- Report di prodotto
- Report personali
- Dati da cui poter creare nuovi report

sia dell'ODS che del DW

Navigando il menù si potranno aprire i vari report :

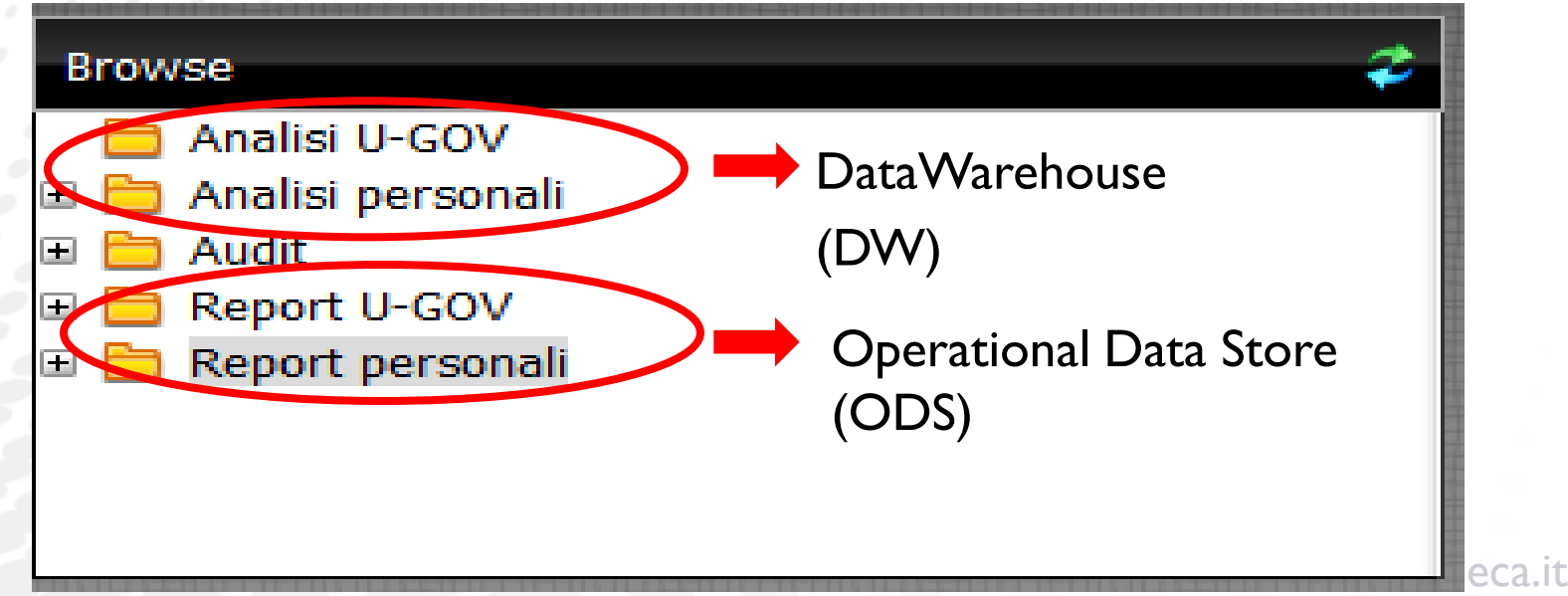

### **ODS vs DW**

#### **ODS**

• Analizza i **processi operativi** al fine di supportare la corretta gestione amministrativa;

- Dati freschi al **massimo livello di dettaglio**;
- Supporta le decisioni di breve termine;

#### DM

- Analizza i **processi gestionali e direzionali**;
- Dati **storicizzati**, **trasversali e aggregati**;
- Supporta le decisioni di medio/lungo termine

### **REPORT ODS**

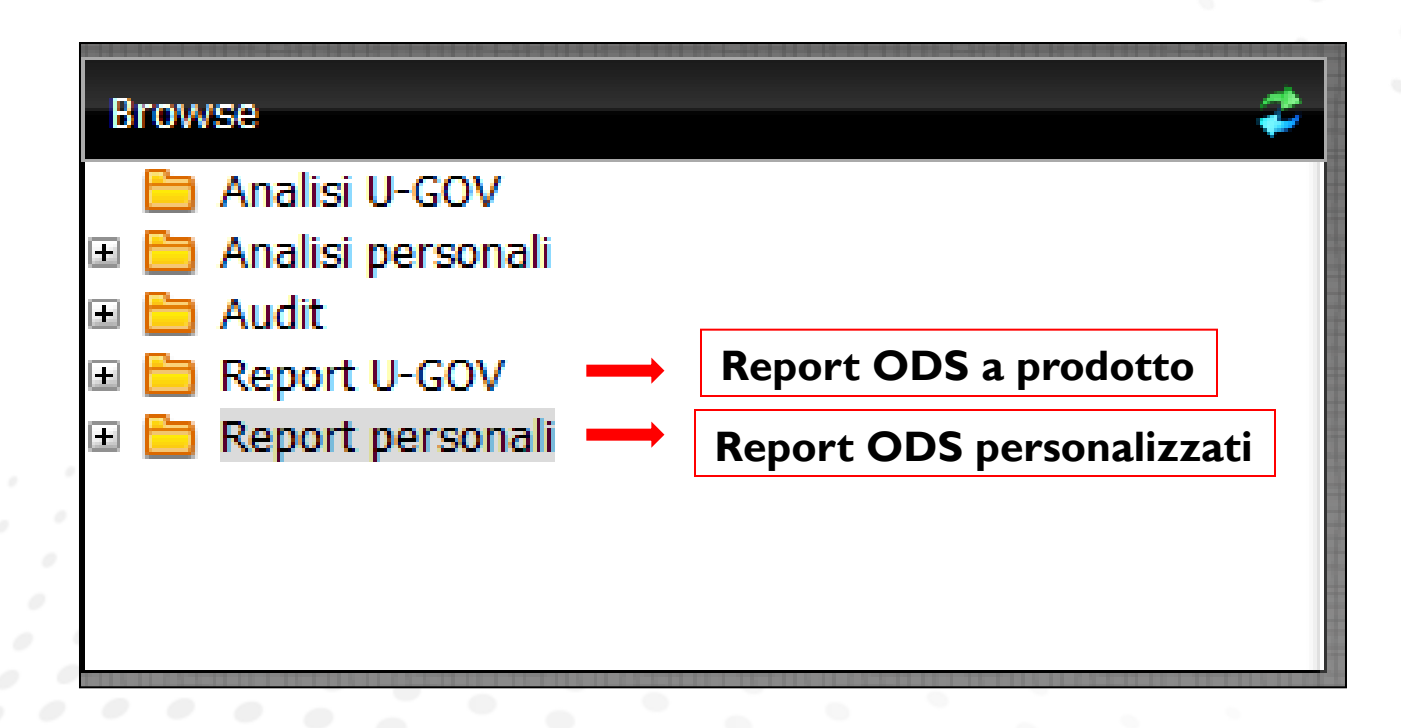

Si vedono, di seguito, gli obiettivi e contenuti dei report ODS a prodotto e di eventuali Report ODS personalizzati per l'ateneo.

## **SEZIONE -B-REPORT ODS A PRODOTTO**

- RIC Gestione Progetti
- CON Gestione Budget e Rendiconto (COAN)

cineca.it

#### **GESTIONE PROGETTI – nota informativa**

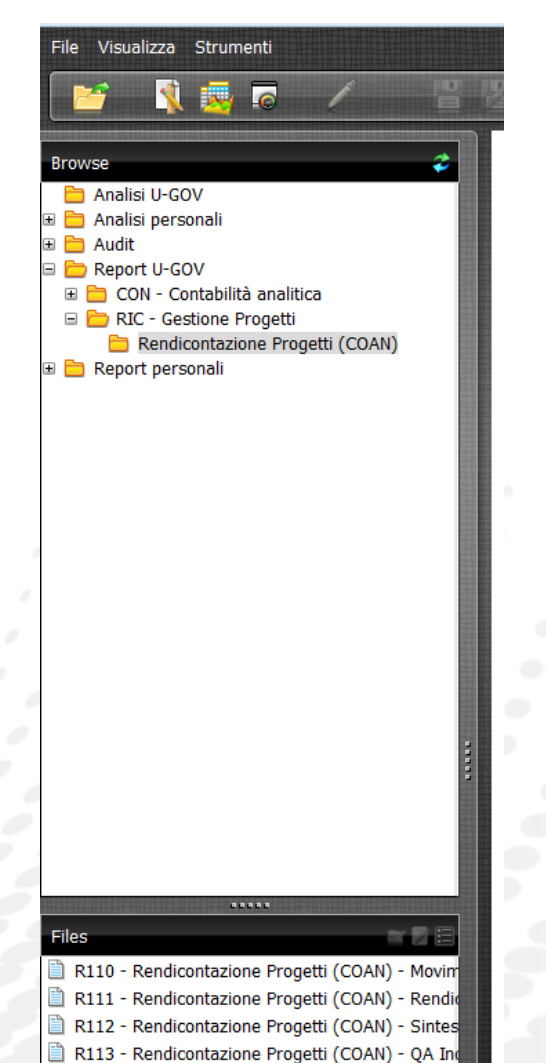

R115 - Rendicontazione Progetti (COAN) - Repor

Nella Cartella "Report U-GOV" si trova la sottocartella: *RIC – Gestione Progetti > Rendicontazione Progetti (COAN)* che contiene la memorizzazione dei report che vengono lanciati da *UGov > Gestione Progetti*.

Devono essere lanciati dai pulsanti appositi di UGov e non sono oggetto del presente manuale.

### **GESTIONE BUDGET E RENDICONTO (COAN)**

- R050 Gestione Budget e Rendiconto Utilizzo Budget Generale
- R054 Gestione Budget e Rendiconto Utilizzo Budget Singole UA
- R056 Gestione Budget e Rendiconto Utilizzo Budget Dettaglio Progetti

Per ogni report si descrivono:

- Finalità
- Report Parameters (parametri con i quali personalizzare i report)
- Output type (modalità di visualizzazione ed estrazione)
- Attributi e Misure
- Drill di livello 1 e 2

**WWW.cineca.it** 

*R050 – Gestione Budget e Rendiconto – Utilizzo Budget – Generale*

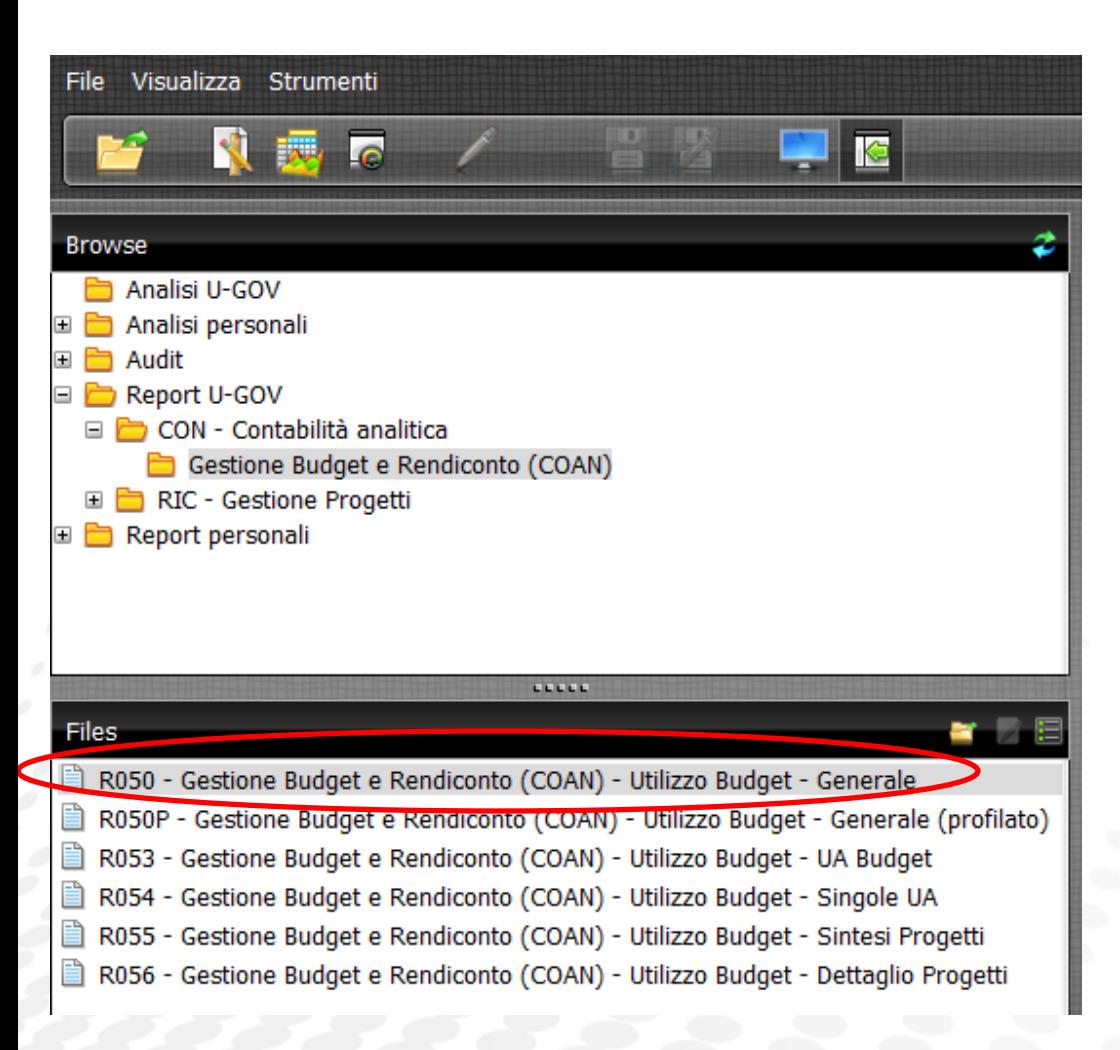

*Finalità del report*

Il report monitora il budget disponibile a livello generale, senza focus sulle coordinate UA e Progetto sul quale viene definito.

www.cineca.it

#### *R050 – Gestione Budget e Rendiconto – Utilizzo Budget – Generale*

#### *Descrizione Report Parameters*

Una volta aperto il report, si presenta una prima finestra di dialogo in cui si dovranno selezionare i parametri indicati:

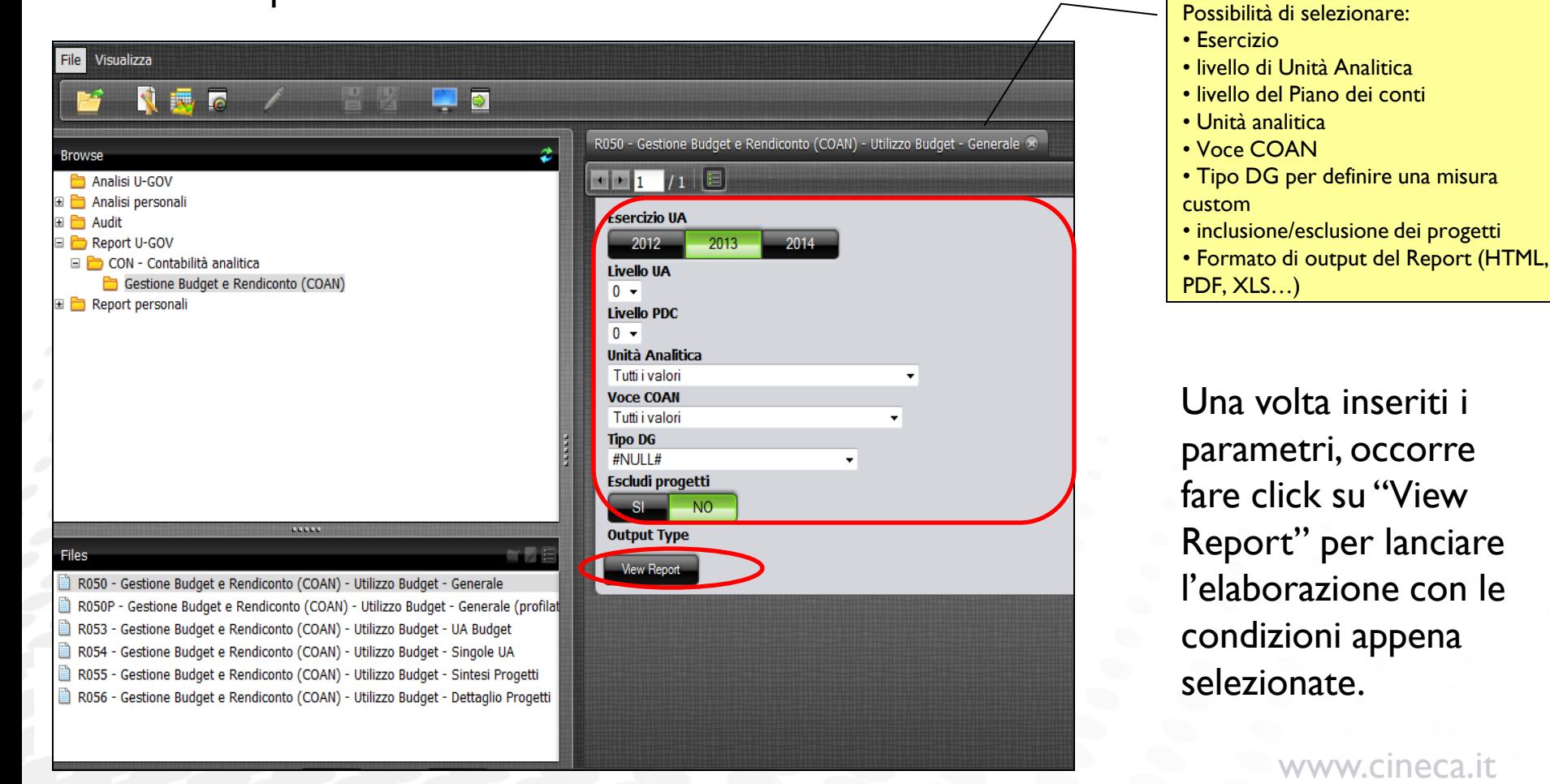

#### *R050 – Gestione Budget e Rendiconto – Utilizzo Budget – Generale*

*Report Parameters: precisazioni e suggerimenti*

#### Livello UA:

In UGOV non esiste un livello di controllo della UA, infatti, è possibile assegnare budget ad un qualsiasi livello di UA. La selezione di un livello, piuttosto che di un altro, dipende solo dal livello di analisi di cui si necessita.

I livelli oltre il primo sono incrementali: scegliendo il secondo livello, il report presenterà sia il primo che il secondo livello delle UA.

#### Livello PdC:

Il livello del PdC su cui viene dato il budget generalmente è "più alto" rispetto a quello in cui vengono fatte le estensioni e le scritture. Per ottenere un'esposizione corretta del disponibile, si consiglia di selezionare sempre il livello del PdC su cui è stato stanziato il budget, altrimenti potrebbero risultare valori negativi di disponibile non reali.

#### Escludi Progetti:

Il livello a cui viene controllato il budget di progetto è il Progetto stesso (controllo sintetico), mentre il consuntivo viene registrato a livello di Progetto, UA e Voce CoAn. Se non si escludono le scritture sui progetti dal report , si potrebbero verificare disponibili negativi a livello di UA/Voce CoAn. Si consiglia per tanto di selezionare sempre "SI" escludi progetti.

#### *R050 – Gestione Budget e Rendiconto – Utilizzo Budget – Generale*

*Descrizione output type*

L'ultimo elemento dei Report parameters è l'output type che indica il tipo di visualizzazione del report.

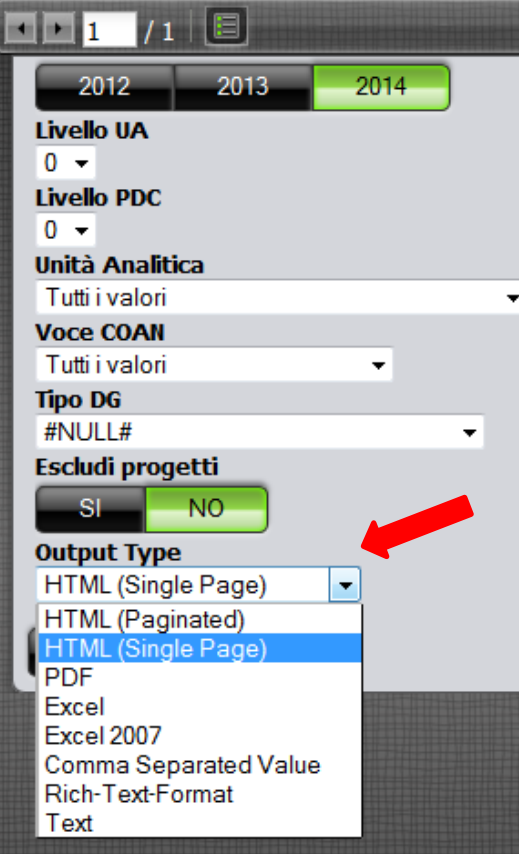

Le opzioni di output sono:

HTML (Single Page): impostazione di base che visualizza il report su un'unica pagina web

HTML (Paginated): visualizza il report su più pagine (permette di avere le intestazioni di colonna più "vicine" alla riga che si sta esaminando)

PDF: esporta il report in formato pdf

Excel: esporta il report in formato excel

Excel 2007: esporta il report in formato excel 2007

Comma Separeted Value: esporta il report in formato CSV (si apre con excel ma è un formato simile al testo) Rich-Text-Format: esporta il report su word Text: visualizza il report su file di testo

www.cineca.it

#### *R050 – Gestione Budget e Rendiconto – Utilizzo Budget – Generale*

*Descrizione output type HTML*

Per visualizzare meglio il report:

- Nascondere i "Report Parameters" cliccando sull'icona "Report Parameters";
- Ridurre l'elenco trascinando la barra verticale nella direzione della freccia

oppure:

- Nascondere le "Cartelle" cliccando sull'icona "Nascondi/Visualizza browser"

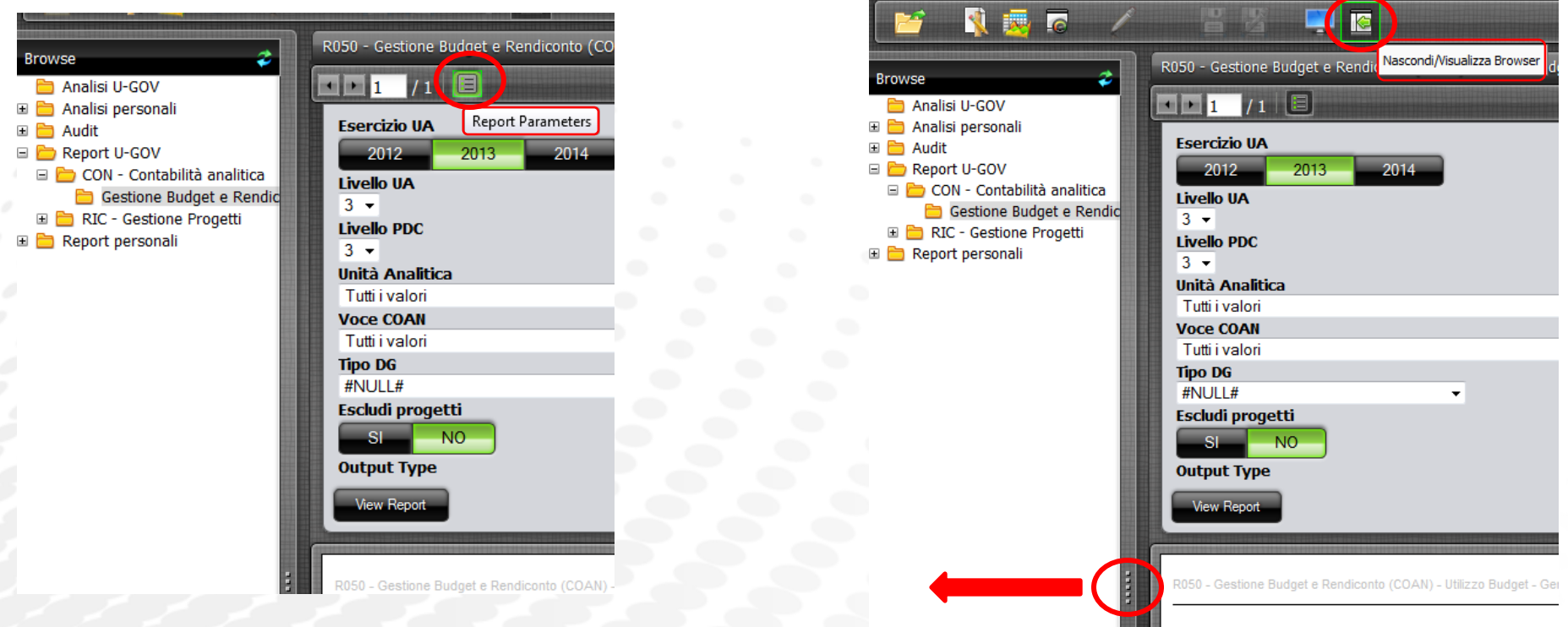

#### *R050 – Gestione Budget e Rendiconto – Utilizzo Budget – Generale*

*Descrizione output type HTML*

C

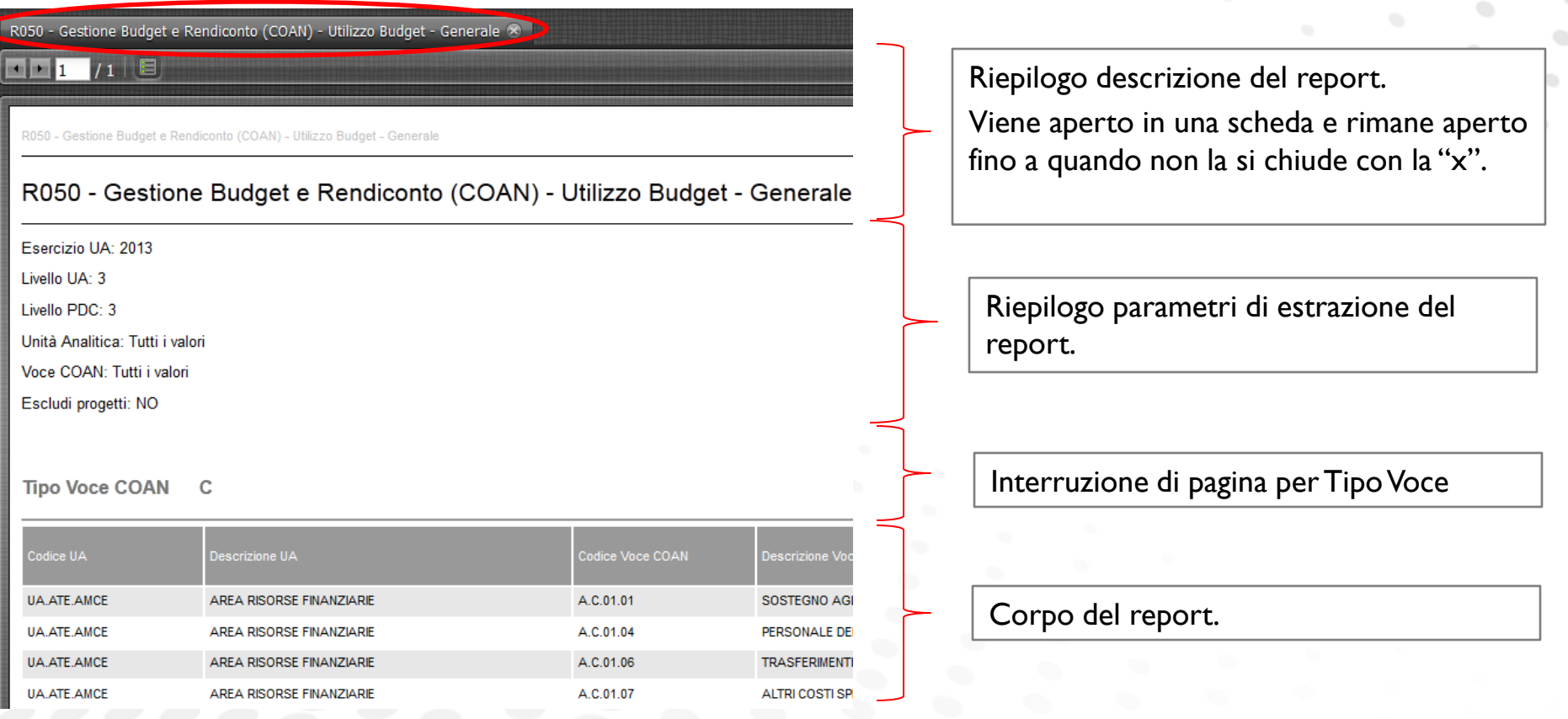

#### *R050 – Gestione Budget e Rendiconto – Utilizzo Budget – Generale*

*Descrizione Attributi*

Gli attributi sono gli elementi descrittivi del report:

- Codice e Descrizione UA
- Codice e Descrizione Voce COAN

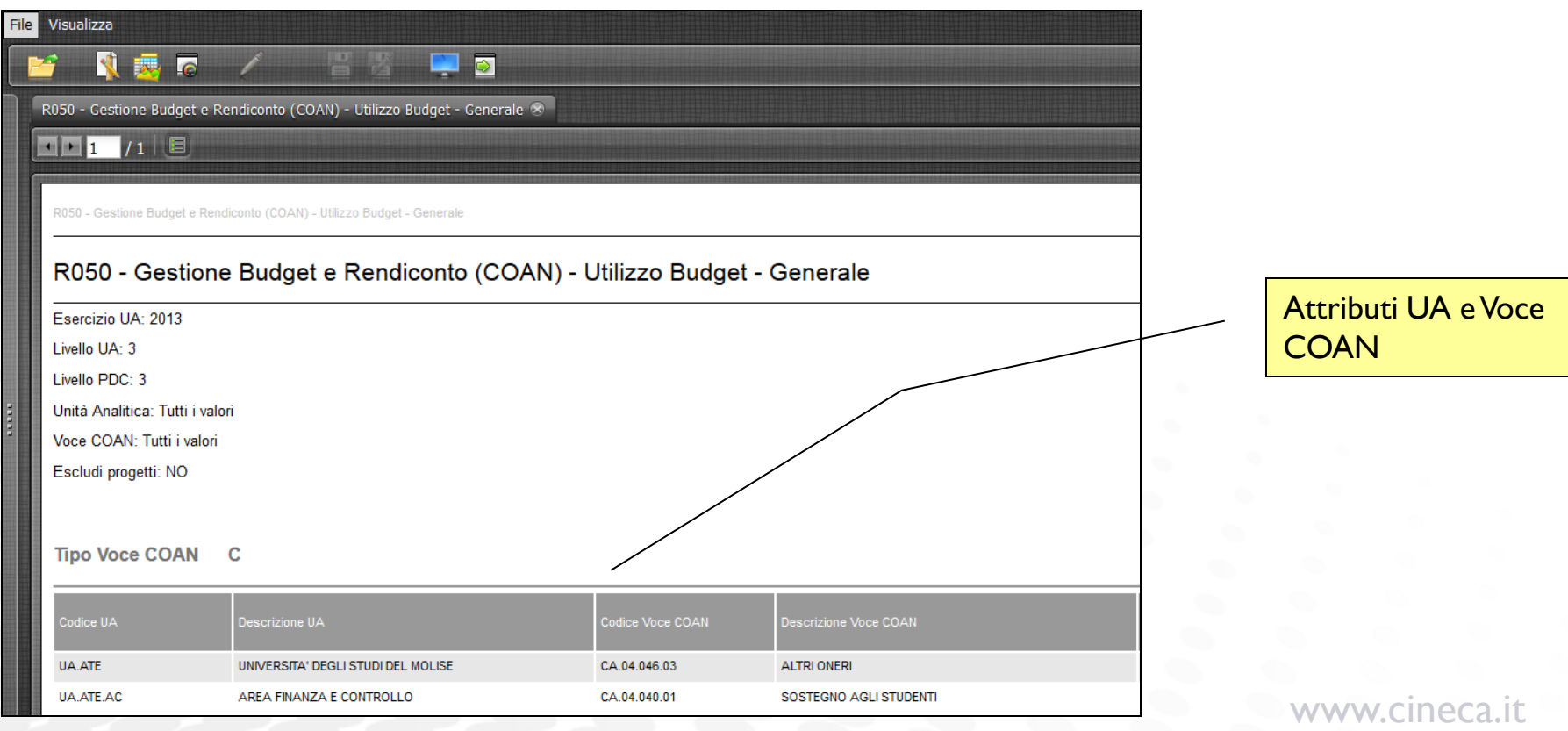

#### *R050 – Gestione Budget e Rendiconto – Utilizzo Budget – Generale*

*Descrizione Misure*

Le misure sono gli elementi numerici del report, suddivisibili in diversi tipi:

- Misure relative al Budget
- Misure relative alle Scritture Aperte
- Misure relative alle Scritture di Chiusura e al Totale Scritture
- Misure relative agli Ordinativi

**Le misure di tale report sono aggregazioni di tutti i livelli sottostanti a quelli dell'UA e del PdC selezionati nella gestione dei parametri iniziali.**

Gli attributi e le misure sono le stesse in tutti i Report U-Gov, pertanto si descrivono solo per il primo report.

#### *R050 – Gestione Budget e Rendiconto – Utilizzo Budget – Generale*

#### *Descrizione Misure - Budget*

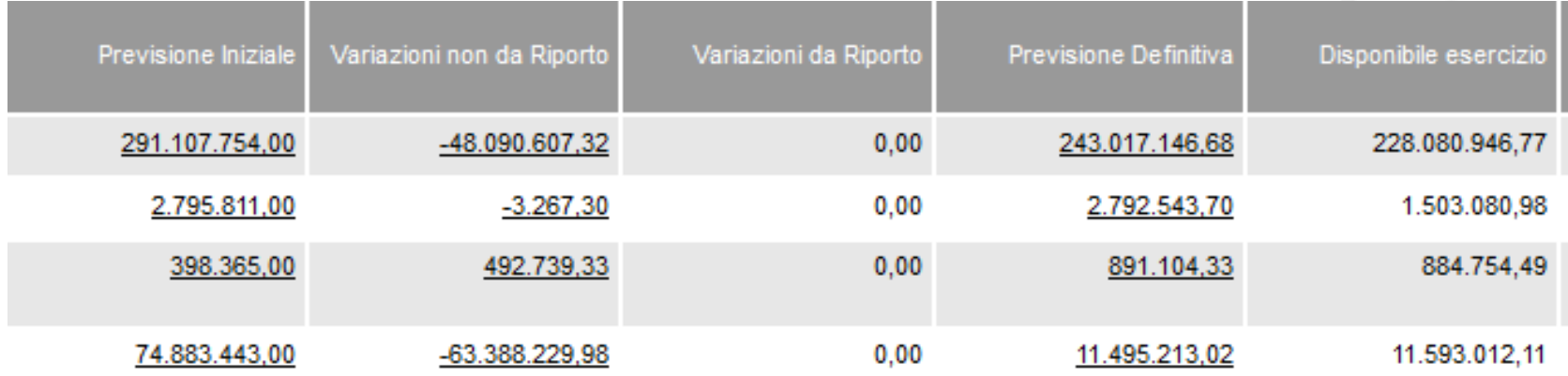

#### **Misura Descrizione**

Previsione Iniziale<sup>[A]</sup> Ammontare della scrittura (libera) di budget iniziale

Variazioni non da riporto [B] Variazioni di budget dell'esercizio (escluso riporto)

Variazioni da riporto [C] Variazioni di budget da scritture (libere) di riporto di esercizi precedenti (aumenta budget t1 del tot scrittura anticipata t0 no vincoli t0)

Previsione definitiva [D]=[A]+[B]+[C] Somma algebrica del previsione iniziale e delle variazioni (budget assestato)

e definitiva e il cotale scritture Disponibile di esercizio [E]=[D]-[Totale scritture] Differenza tra la previsione definitiva e il totale scritture

#### *R050 – Gestione Budget e Rendiconto – Utilizzo Budget – Generale*

*Descrizione Misure – Quota Aperta*

Vengono calcolate solo sulle scritture e non sulle estensioni, perché le scritture sono le uniche operazioni che consumano il budget.

Infatti, le estensioni valorizzate, ma non contabilizzate, non scalano il budget e di conseguenza non compaiono in questo report.

Vengono definite quote aperte perché indicano la parte di scrittura che non è ancora stata sterilizzata dalla scrittura del documento successore. Esempio:

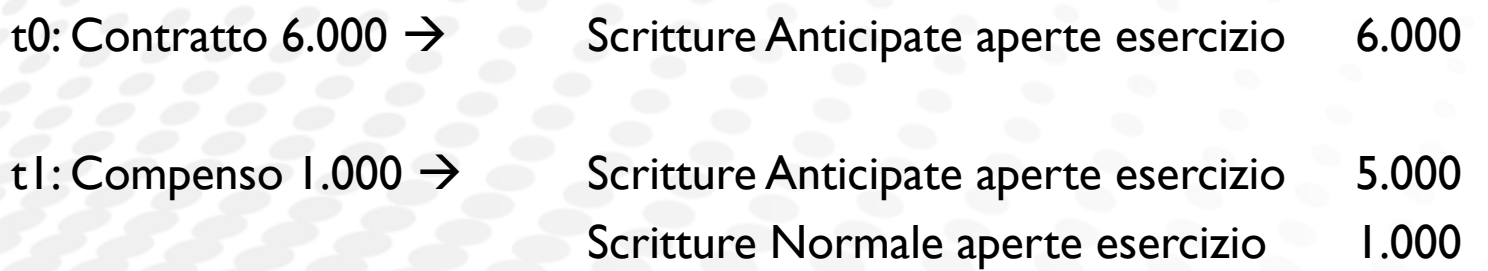

## *R050 – Gestione Budget e Rendiconto – Utilizzo Budget – Generale*

#### *Misure – Quota Aperta*

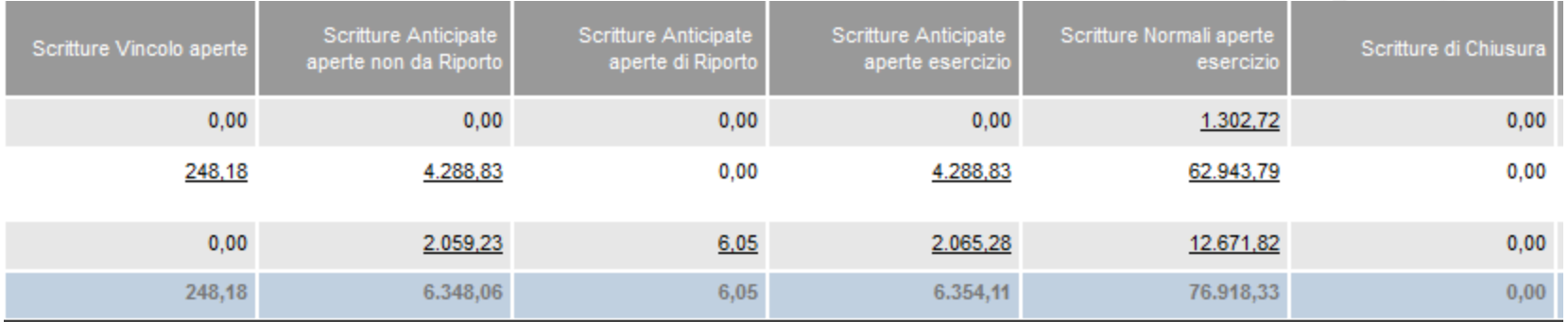

Scritture anticipate aperte esercizio [I]=[G]+[H] Somma dei due tipi di scritture anticipate

Scritture Normali aperte esercizio [L]

Scritture di Chiusura [M]

#### **Misura Descrizione**

Scritture Vincolo aperte [F] Ammontare delle scritture (libere) di vincolo non sterilizzate da scritture anticipate o normali

Scritture anticipate aperte non da riporto [G] Ammontare delle scritture anticipate non sterilizzate da scritture normali

Scritture anticipate aperte di riporto [H] Ammontare delle scritture anticipate derivanti da riporti non sterilizzate da scritture normali

 www.cineca.it Ammontare scritture normali (potrebbe non coincidere con ammontare fattura se ci sono DCE) Ammontare scritture di chiusura (ammortamento, cost to cost, accantonamenti a fondi)

#### **Report U-GOV > Contabilità Analitica > Gestione Budget e Rendiconto – R050**

#### *Descrizione Misure*

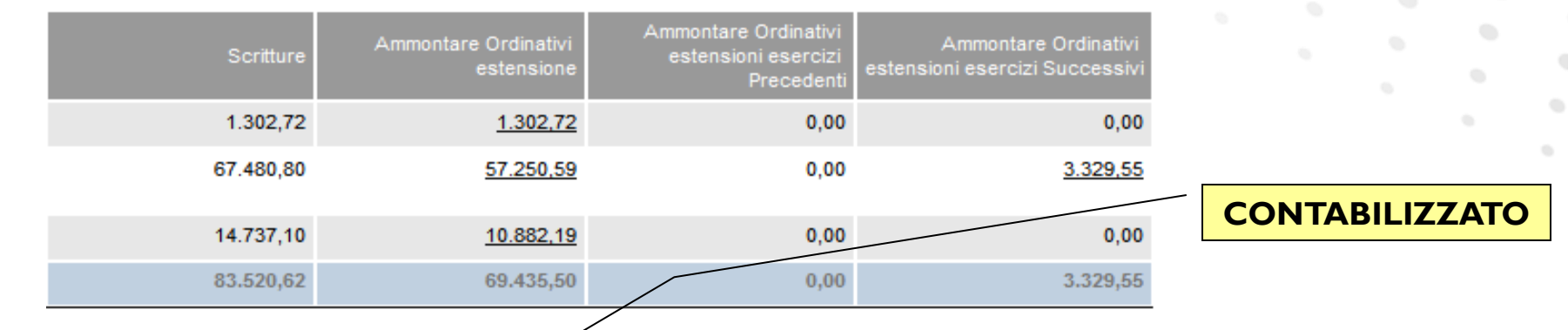

#### **Misura Descrizione**

Scritture [N]=[F]+[I]+[L]+[M] Somma delle scritture di chiusura e delle quote aperte di vincolo, anticipate e normali di esercizio

Ammontare ordinativi estensione [O] Ammontare Ordinativi emessi (comprende esercizi correnti, successivi e precedenti)

Ammontare ordinativi estensioni esercizi precedenti [P] Ammontare Ordinativi emessi in esercizi precedenti rispetto all'esercizio delle estensioni COAN (sempre 0 il primo anno di UGOV) $\rightarrow$  di cui di amm.ord.est

 $\mathsf{competenziazione \text{ attivata)} \rightarrow \mathsf{d}$ i cui di amm.ord.est $_{\mathrm{a}.\mathrm{it}}$ Ammontare ordinativi estensioni esercizi successivi [Q] Ammontare Ordinativi emessi in esercizi successivi rispetto alle estensioni COAN (valorizzato solo se

#### **Report U-GOV > Contabilità Analitica > Gestione Budget e Rendiconto – R050**

*Descrizione Misure – Misure CoGe - Esempio Ammontare Ordinativi*

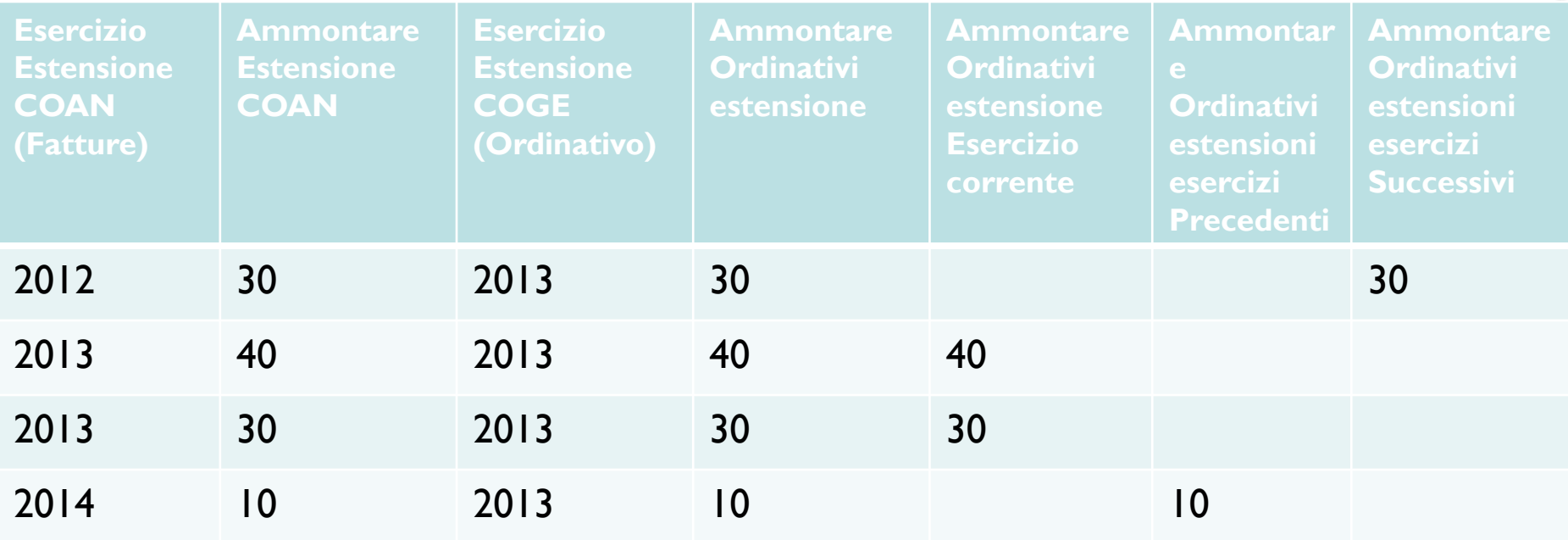

#### **Report U-GOV > Contabilità Analitica > Gestione Budget e Rendiconto – R050**

*Descrizione Misure – Misure CoGe - Specificità Ammontare Ordinativi*

L'ammontare degli ordinativi è l'unica misura COGE presente nell'ODS di Contabilità Analitica e nei report oggetto del presente manuale.

Sono misure derivate dal legame che le scritture COAN e COGE hanno tramite le estensioni.

Su tali misure, sono opportune le seguenti precisazioni:

- le scritture COGE hanno solo le coordinate PdC COGE e SIOPE valorizzate.
- le scritture COAN invece sono più dettagliate PdC COAN, UA, PJ, WP, DA.

di conseguenza, a fronte di 3 coordinate CoGe si hanno fino a 5 coordinate CoAn, di cui solo una coincidente. Ciò rende necessario ripartire l'incassato/pagato sulle coordinate di contabilità analitica, secondo un criterio proporzionale. A fronte di questo "ricalcolo" si potrebbero riscontrare scarti di qualche centesimo rispetto al valore riportato sull'ordinativo.

**Report U-GOV > Contabilità Analitica > Gestione Budget e Rendiconto – R050** *I Drill*

Tutti gli importi sottolineati rappresentano un link che permette di vedere il dettaglio dell'importo (drill).

I livelli di approfondimento su questo dettaglio sono due:

- Drill di primo livello: suddivisione dell'importo per tipo DG;
- Drill di secondo livello: suddivisione dell'importo del tipo DG selezionato per scritture.

Di seguito si approfondiscono i due livelli di dettaglio.

#### **Report U-GOV > Contabilità Analitica > Gestione Budget e Rendiconto – R050**

Analisi dettaglio budget – Tipo DG Analisi dettaglio budget – DG - SCR Analisi dettaglio budget – Generale

*I Drill*

I livelli di aggregazione/dettaglio dei report sono rappresentabili dalla figura a fianco.

- Il livello GENERALE è quello che si ottiene personalizzando i parametri del report (UA e PdC).

- Il PRIMO LIVELLO DI DETTAGLIO permette di suddividere gli importi per tipo DG che li ha generati.

- Il SECONDO LIVELLO DI DETTAGLIO permette di suddividere l'importo del tipo DG per SCRITTURE che lo compongono.

#### **Report U-GOV > Contabilità Analitica > Gestione Budget e Rendiconto – R050**

*Drill di PRIMO livello – Dettaglio per Tipo DG*

A seconda delle misure che si indagano, si potrà avere o meno un livello di dettaglio significativo.

Le Misure relative al Budget, non sempre vengono generate da un DG.

Ad esempio il drill di Previsione iniziale restituirà un dettaglio che indicherà un valore nullo nella colonna "Tipo DG":

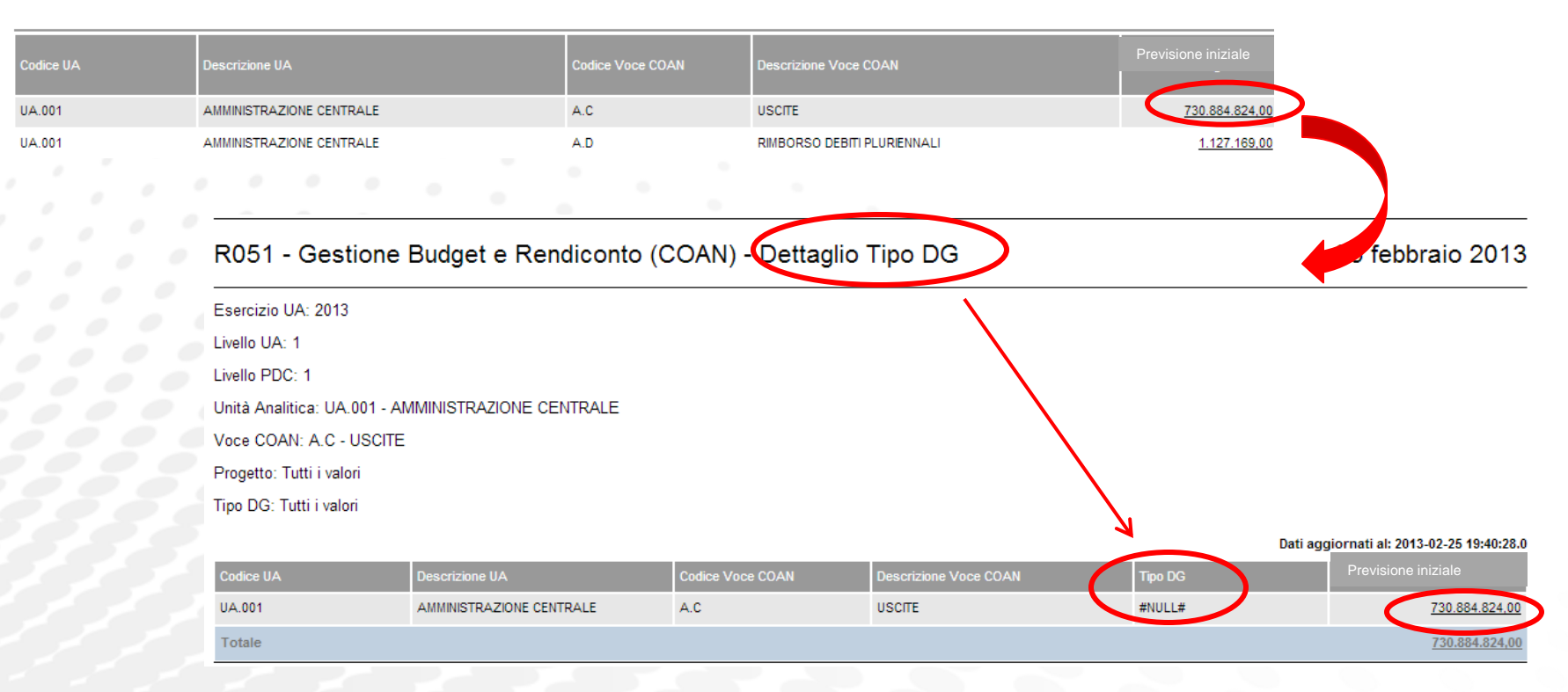

#### **Report U-GOV > Contabilità Analitica > Gestione Budget e Rendiconto – R050**

*Drill di PRIMO livello – Dettaglio per Tipo DG*

Le Misure relative alle Scritture Aperte, invece, restituiscono dettagli maggiormente significativi:

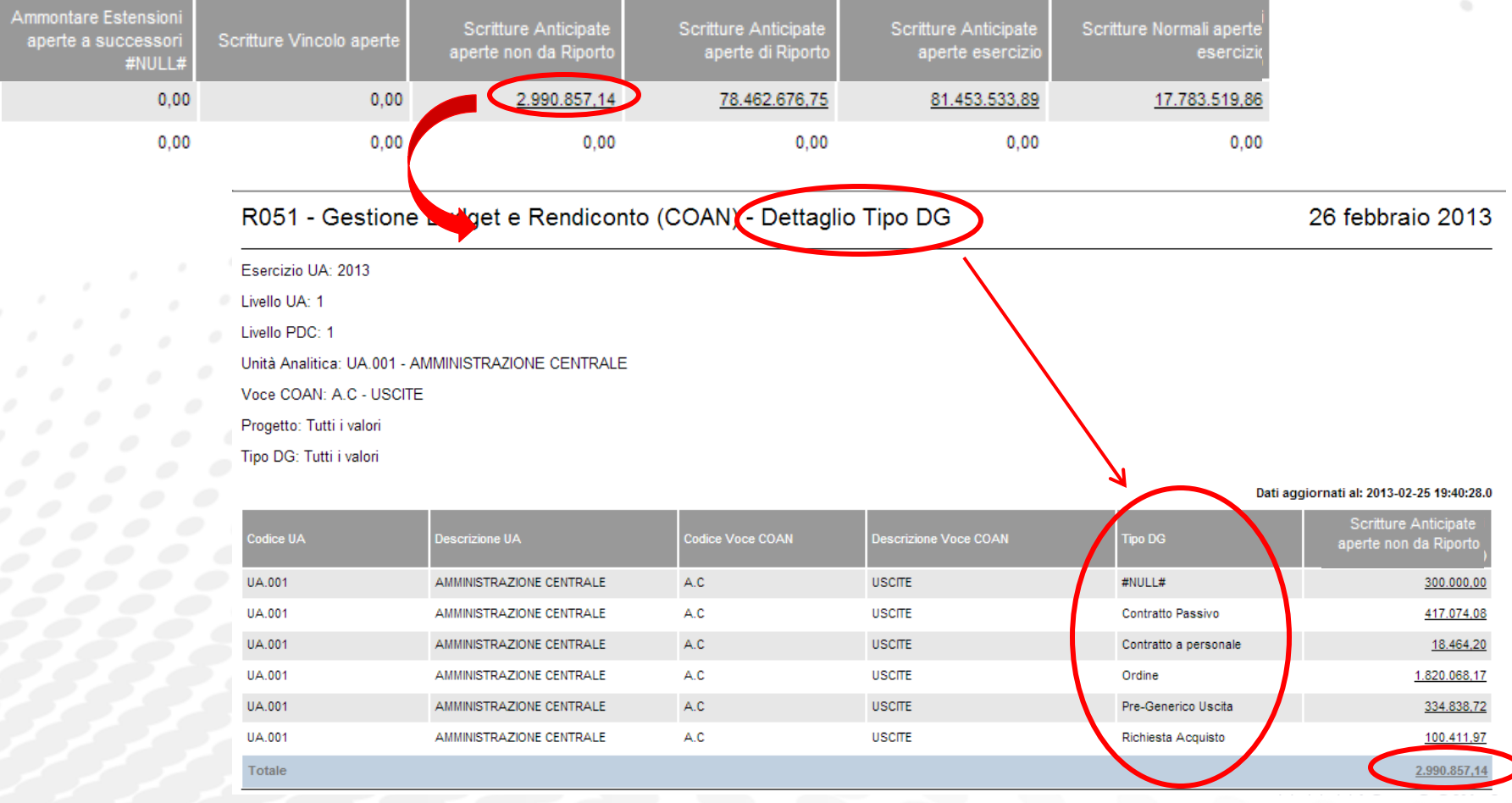

#### **Report U-GOV > Contabilità Analitica > Gestione Budget e Rendiconto – R050**

*Drill di PRIMO livello – Dettaglio per Tipo DG*

La Misura relativa all'ammontare ordinativo, restituisce un dettaglio altrettanto significativo:

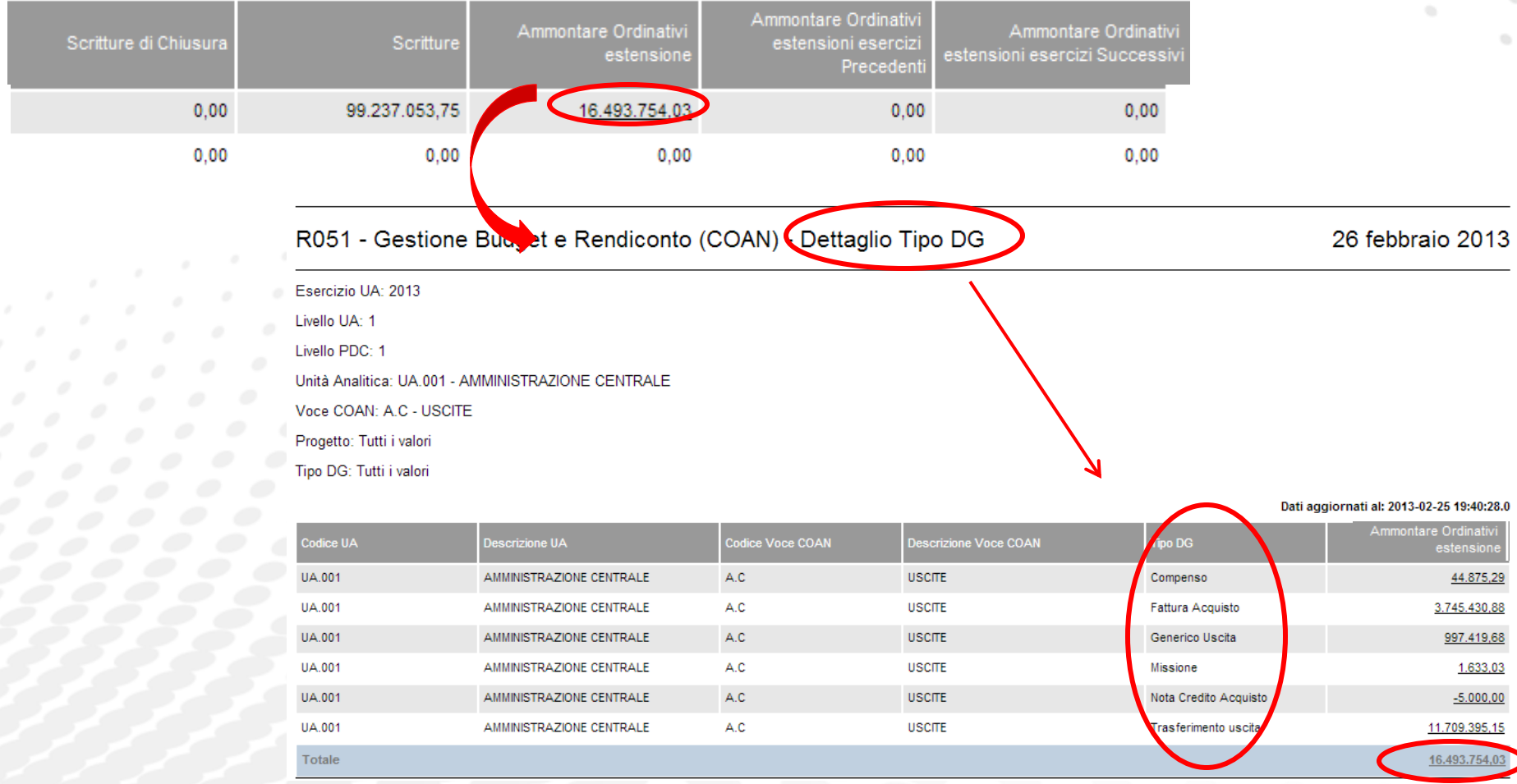

#### **Report U-GOV > Contabilità Analitica > Gestione Budget e Rendiconto – R050**

*Drill di SECONDO livello – Dettaglio per SCRITTURA* Di seguito, i due livelli di drill sulle Misure di Budget:

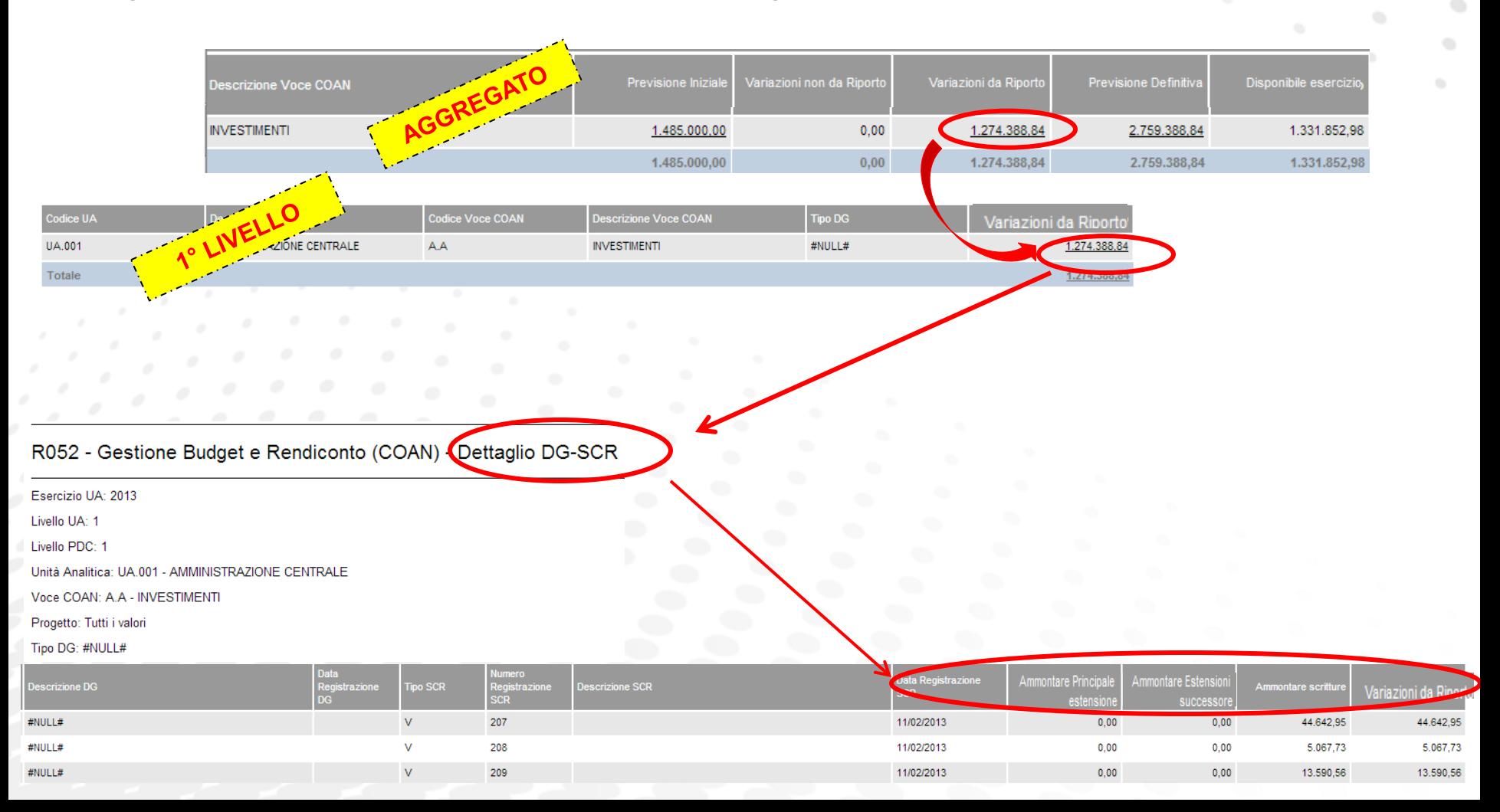

#### **Report U-GOV > Contabilità Analitica > Gestione Budget e Rendiconto – R050**

*Drill di SECONDO livello – Dettaglio per SCRITTURA*

Di seguito, i due livelli di drill sulle Misure Scritture Aperte:

2531

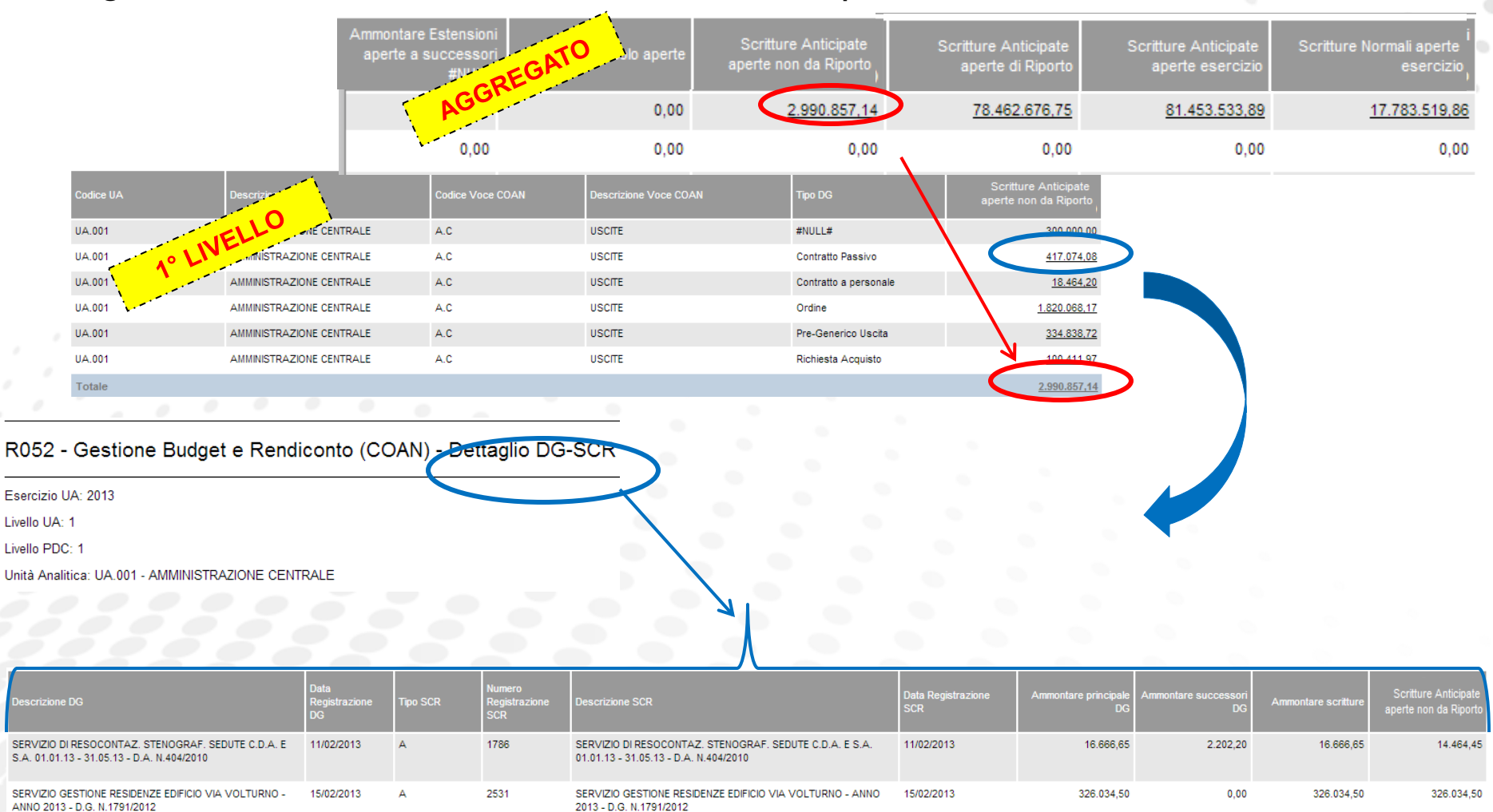

SERVIZIO GESTIONE RESIDENZE EDIFICIO VIA VOLTURNO -15/02/2013 Δ ANNO 2013 - D.G. N.1791/2012

SERVIZIO GESTIONE RESIDENZE EDIFICIO VIA VOLTURNO - ANNO 15/02/2013 2013 - D.G. N.1791/2012

#### **Report U-GOV > Contabilità Analitica > Gestione Budget e Rendiconto – R050**

*Drill di SECONDO livello – Dettaglio per SCRITTURA*

Di seguito, i due livelli di drill sulla Misura Ammontare ordinativo :

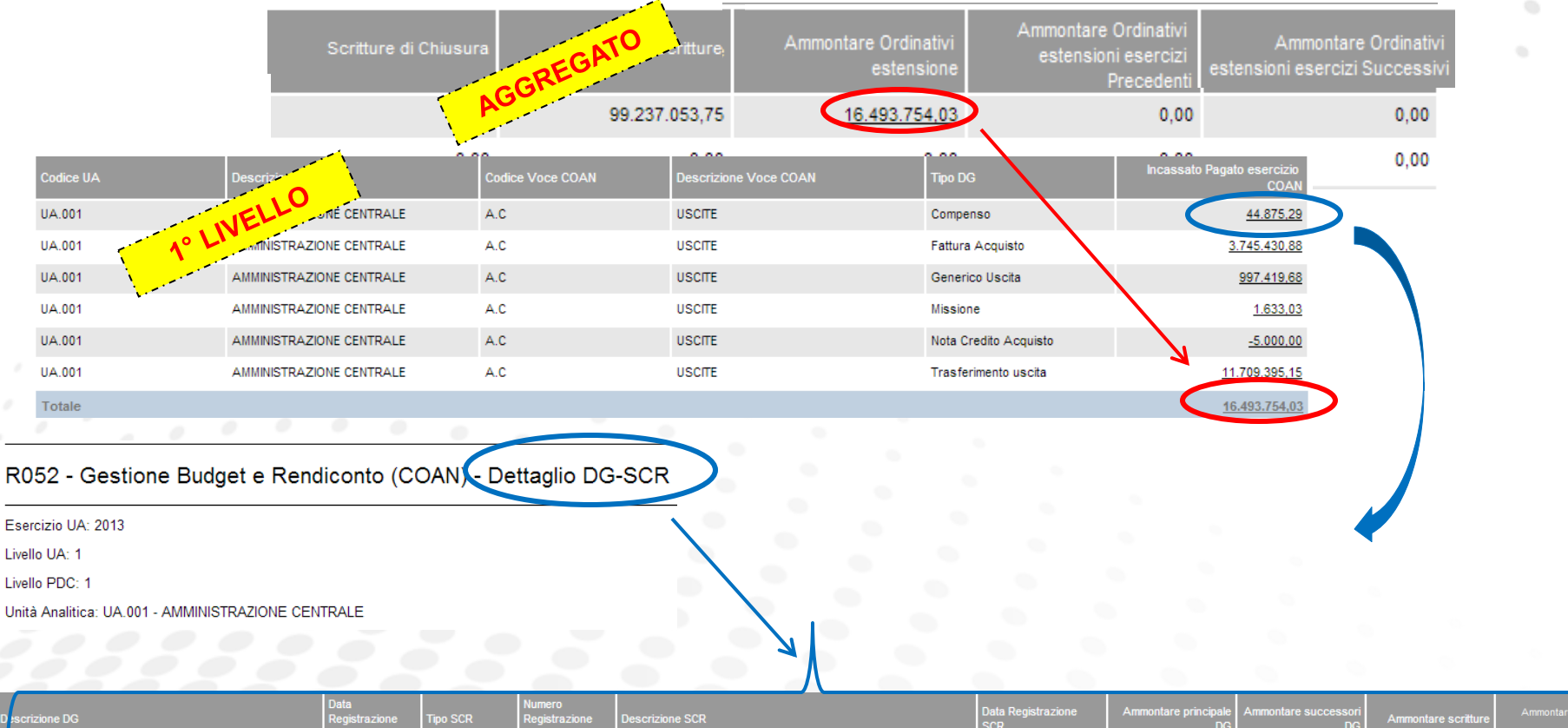

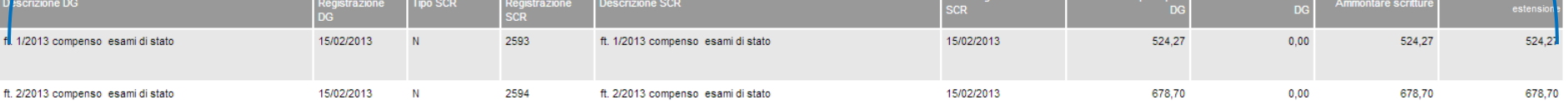

#### **Report U-GOV > Contabilità Analitica > Gestione Budget e Rendiconto – R054**

Il report che si esamina è il:

*R054 – Gestione Budget e Rendiconto – Utilizzo Budget – Singole UA*

Per aprire il report occorre fare doppio click sulla sua descrizione (cerchiata in rosso in figura)

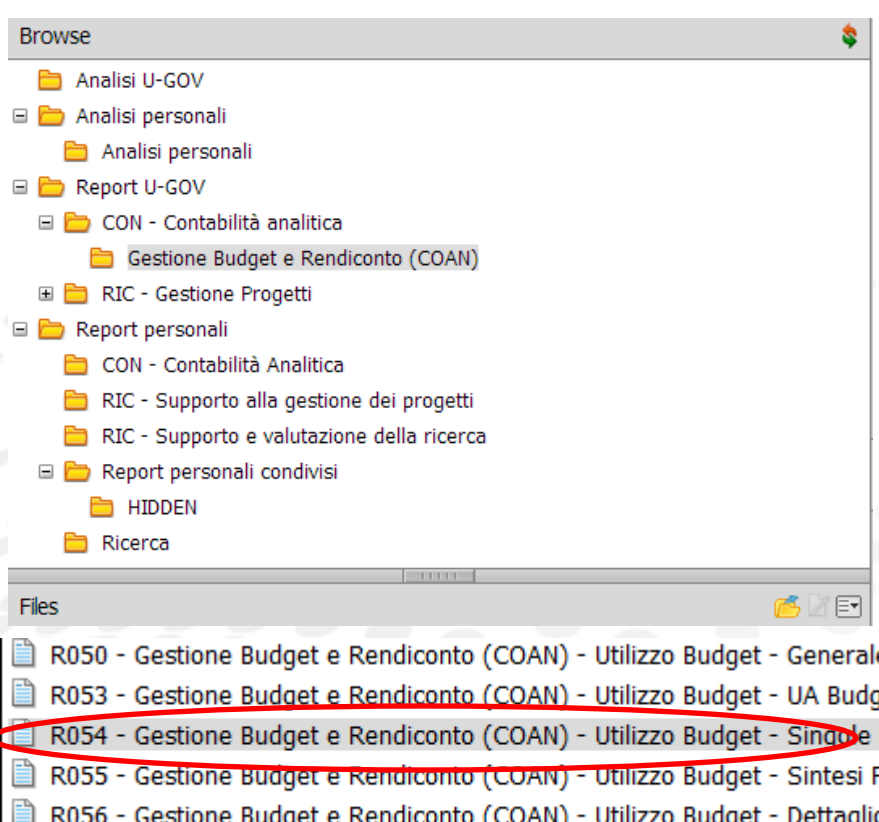

#### *Finalità del report*

Tale report è finalizzato al monitoraggio del budget disponibile per singole UA. L'analisi può essere fatta su tutte le voci COAN di budget di quella UA o su una specifica voce.

Il report espone i valori al solo livello selezionato senza aggregare quelli delle sotto-UA relative.

Per questo è fortemente orientato all'analisi dell'UA singola.

**WWW.cineca.it** 

#### **Report U-GOV > Contabilità Analitica > Gestione Budget e Rendiconto – R054**

#### *Descrizione Report Parameters*

Una volta aperto il report, si presenta una prima finestra di dialogo in cui si dovranno selezionare i parametri indicati:

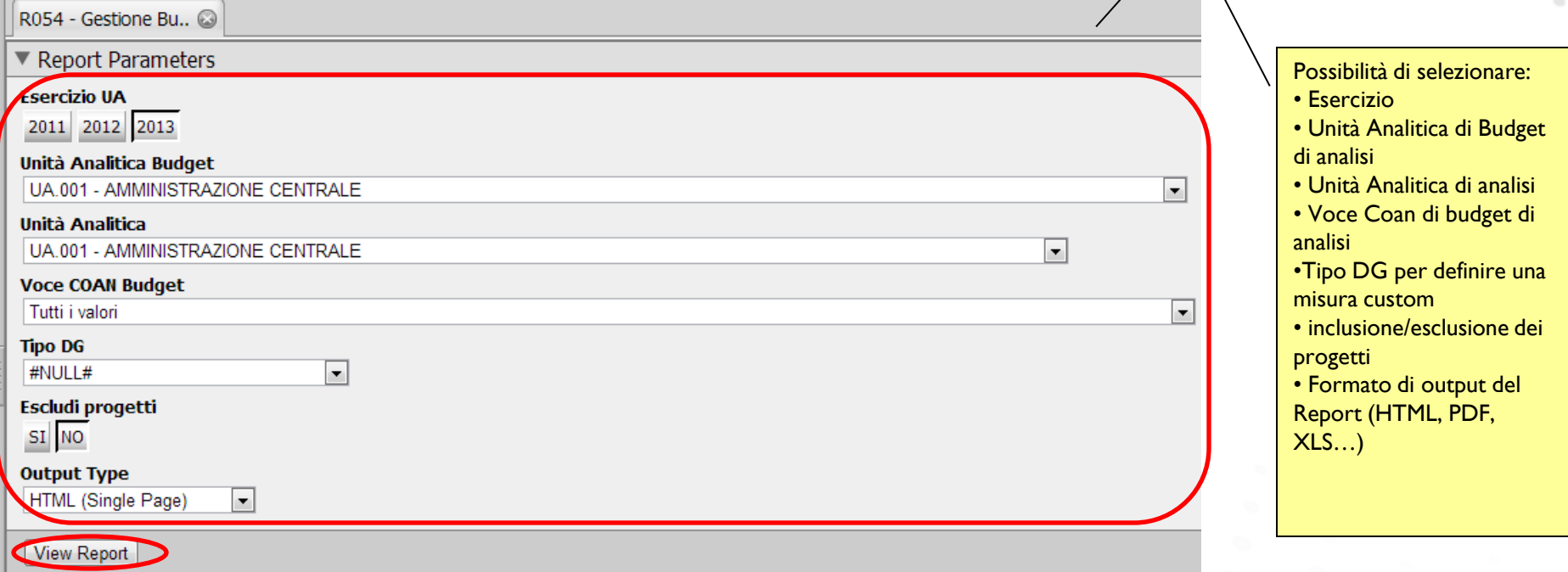

Una volta inseriti i parametri, occorre fare click su "View Report" per lanciare l'elaborazione con le condizioni appena selezionate.

**Report U-GOV > Contabilità Analitica > Gestione Budget e Rendiconto – R054**

*Descrizione Output type* Si veda quanto indicato per il report R050.

*Descrizione Output type HTML* Si veda quanto indicato per il report R050.

*Descrizione Attributi e Misure*

Si veda quanto indicato per il report R050.

**Nel R054, le misure NON sono aggregazioni di tutti i livelli sottostanti a quelli dell'UA selezionata nella gestione dei parametri iniziali. Rappresentano i valori del solo livello di UA selezionato.**

*Drill*

Si veda quanto indicato per il report R050.

## **B - Gestione Budget e Rendiconto**

#### **Report U-GOV > Contabilità Analitica > Gestione Budget e Rendiconto – R056**

Il report che si esamina è il:

*R056 – Gestione Budget e Rendiconto – Utilizzo Budget – Dettaglio Progetti*

Per aprire il report occorre fare doppio click sulla sua descrizione (cerchiata in rosso in figura)

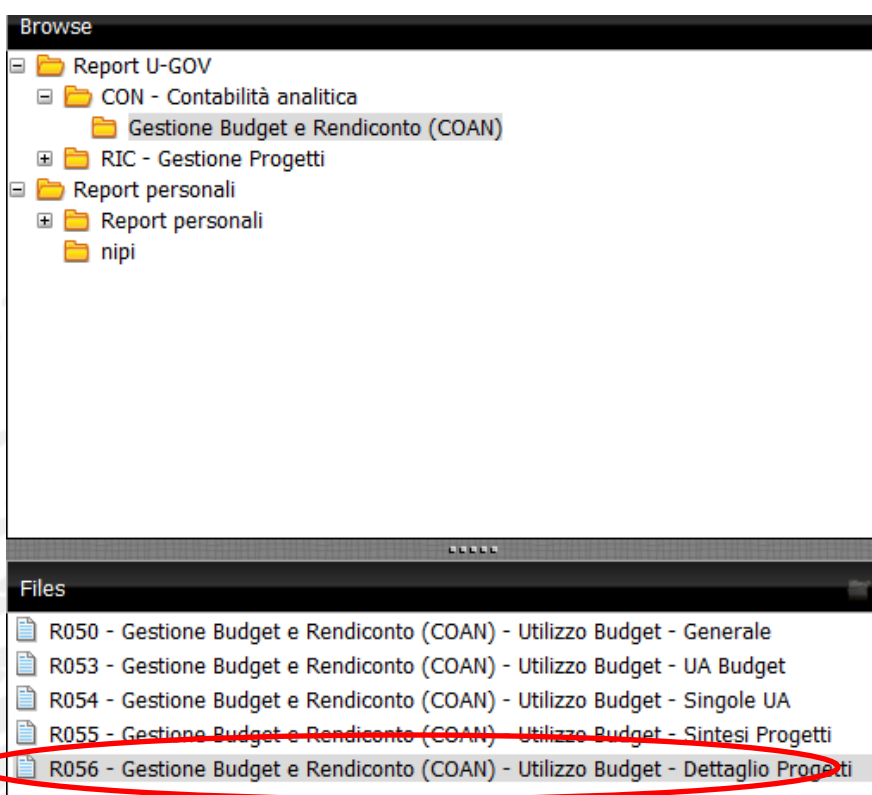

#### *Finalità del report*

Tale report è finalizzato al monitoraggio del budget disponibile per Progetto. L'analisi può essere fatta su tutte le voci COAN del Progetto o su una specifica voce. Il report permette di filtrare il tipo progetto e visualizzare tutti i progetti piuttosto che selezionarne uno in particolare.

## **B - Gestione Budget e Rendiconto**

#### **Report U-GOV > Contabilità Analitica > Gestione Budget e Rendiconto – R056**

#### *Descrizione Report Parameters*

Una volta aperto il report, si presenta una prima finestra di dialogo in cui si dovranno selezionare i parametri indicati:

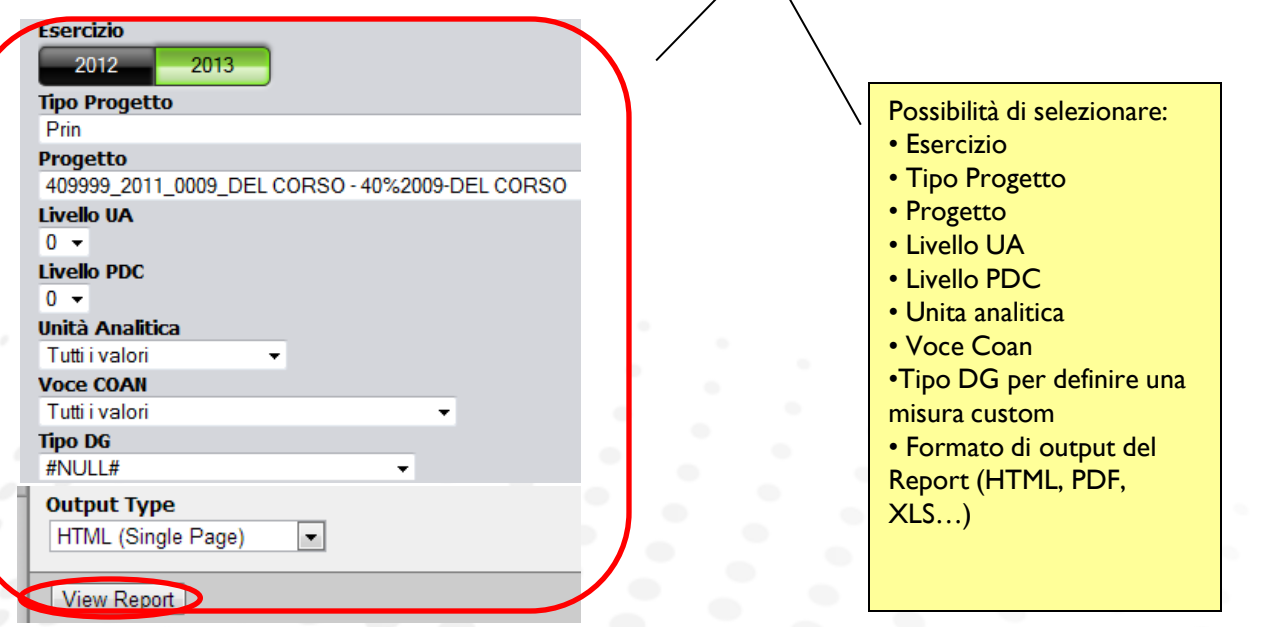

Una volta inseriti i parametri, occorre fare click su "View Report" per lanciare l'elaborazione con le condizioni appena selezionate.

## **B - Gestione Budget e Rendiconto**

**Report U-GOV > Contabilità Analitica > Gestione Budget e Rendiconto – R056**

*Report Parameters: precisazioni e suggerimenti*

Il Progetto è legato alla UO e non alla UA. Tramite il legame UO-UA è possibile risalire alla UA del Progetto, ma in caso di Progetti trasversali (su più UA) occorre fare attenzione all'analisi dei dati in quanto sono ripartiti su più righe

L'analisi del budget di progetto ha senso, in presenza del controllo sintetico di budget, solo a livello di progetto. Quindi è corretto lasciare sempre un livello del PdC pari a quello di budget

**Report U-GOV > Contabilità Analitica > Gestione Budget e Rendiconto – R056**

*Descrizione Output type* Si veda quanto indicato per il report R050.

*Descrizione Output type HTML* Si veda quanto indicato per il report R050.

*Descrizione Attributi e Misure* Si veda quanto indicato per il report R050. **Nel 056 ci sono tre attributi in più: il codice, la descrizione e il tipo progetto.**

*Drill* Si veda quanto indicato per il report R050.